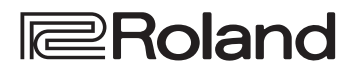

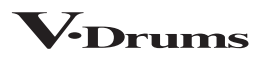

### **Bedienungsanleitung**

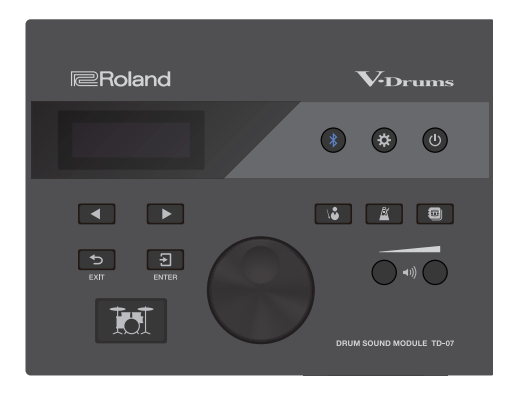

### Inhalt

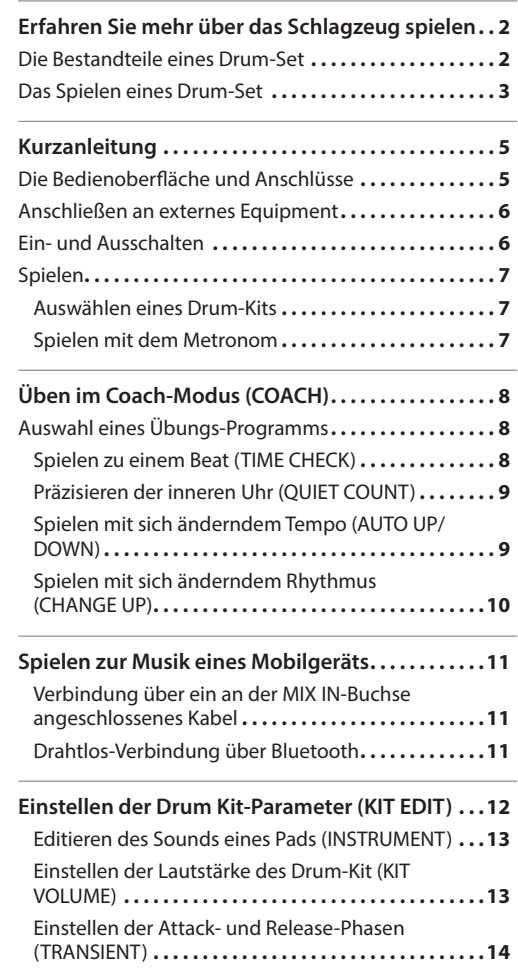

[Einstellen des Klangcharakters des Sounds](#page-13-0) 

[Einstellen des Stereobreite des Drum-Kit](#page-14-0) 

eines Pads (PAD EQ) .............................14

(OVERHEAD) **[15](#page-14-0)** [Einstellen des Hall-Effekts des Drum-Kit \(ROOM\)](#page-14-0)...15 [Hinzufügen eines Multi-Effekts \(MFX\)](#page-15-0) ............16 [Umbenennen eines Drum-Kit \(KIT NAME\)](#page-15-0) ........16 [Einstellen der MIDI-Notennummern \(MIDI NOTE\)](#page-15-0) **16** [Kopieren eines Drum-Kit \(KIT COPY\)](#page-16-0).............17 [Zurücksetzen der Kit-Einstellungen \(KIT RESET\)](#page-16-0)....17

**[Verwendung mit einem Rechner oder einer App](#page-17-0)18** [Die Verwendung des TD-07 mit einer DAW-](#page-17-0)

Software **[18](#page-17-0)** [Verwendung des TD-07 mit einer Smartphone App](#page-17-0) **18**

**[Vornehmen der Detail-Einstellungen \(SETUP\)](#page-18-0)...19** Die Pad-Einstellungen ............................19 MIDI-Einstellungen **[24](#page-23-0)** Die System-Einstellungen......................24 [Aufrufen der Versions-Informationen](#page-24-0) **25** [Abrufen der Werksvoreinstellungen](#page-24-0) **25**

**[Mögliche Fehlerursachen](#page-25-0) 26**

**SICHERHEITSHINWEISE [28](#page-27-1)**

**WICHTIGE HINWEISE [28](#page-27-1)**

**Technische Daten [29](#page-28-0)**

Lesen Sie zuerst die Hinweise in den Abschnitten "SICHERHEITSHINWEISE" und "WICHTIGE HINWEISE" (im Informationsblatt "USING THE UNIT SAFELY" und in der Bedienungsanleitung [\(S. 28\)](#page-27-0). Lesen Sie dann diese Anleitung ganz durch, um sich mit allen Funktionen des Geräts vertraut zu machen. Bewahren Sie die Anleitung zu Referenzzwecken auf.

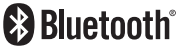

### <span id="page-1-0"></span>Die Bestandteile eines Drum-Set

Nachfolgend sind die Grundbegriffe für ein Schlagzeug-Set beschrieben.

#### **Bass Drum/Kick Pedal**

Diese Trommel wird mit einem Fußpedal gespielt.

\* Verwenden Sie eine handelsübliche Fußmaschine.

#### **Snare Drum**

Diese Trommel ist das "Haupt-Instrument" innerhalb eines Schlagzeug-Sets.

#### **Hi-hat/Hi-hat Pedal**

Bei einem akustischen Schlagzeug besteht die Hi-hat aus zwei Becken, die an einem Hi-hat-Ständer übereinander montiert werden. Das Drücken und Loslassen des Hi-hat-Pedals schließt bzw. öffnet die Hi-hat.

\* Das Drum-Kit TD-07KV (Beispiel) verwendet ein einzelnes Pad

#### **Tom (Tom 1, Tom 2)**

Diese Trommeln werden normalerweise oberhalb der Bass Drum montiert.

#### **Floor Tom (Tom 3)**

Diese Trommel wird normalerweise am rechten oder linken Rand aufgestellt und steht häufig auf einem separaten Ständer.

#### **Ride Cymbal**

Dieses Becken wird normalerweise auf der rechten Seite montiert und wird häufig zur Vorgabe des Tempos verwendet.

#### **Crash Cymbal**

Dieses Becken wird normalerweise für sog. "Abschläge" gespielt.

\* Beim TD-07KV (Beispiel) besitzt dieses Cymbal Pad die gleiche Größe wie das Ride Cymbal.

### Akustisches Schlagzeug

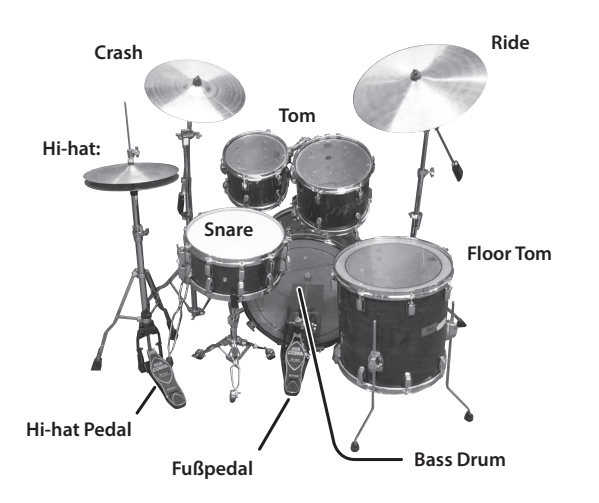

### V-Drums (Beispiel: TD-07KV)

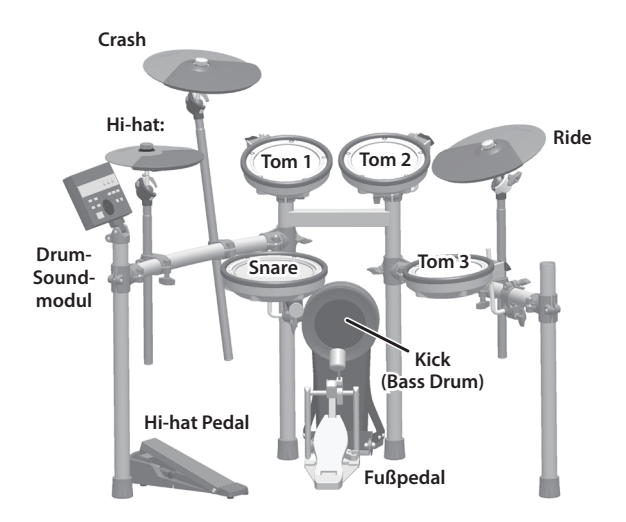

# English

### <span id="page-2-0"></span>Das Spielen eines Drum-Set

Ein Schlagzeug wird mit Händen und Füßen gespielt.

Nachfolgend wird beschrieben, wie Sie die Stöcker halten, die Trommeln anschlagen und das Pedal verwenden.

### Halten der Stöcker

Die am häufigsten verwendete Methode zum Halten der Stöcker ist der "matched grip" (siehe nachfolgende Abbildung).

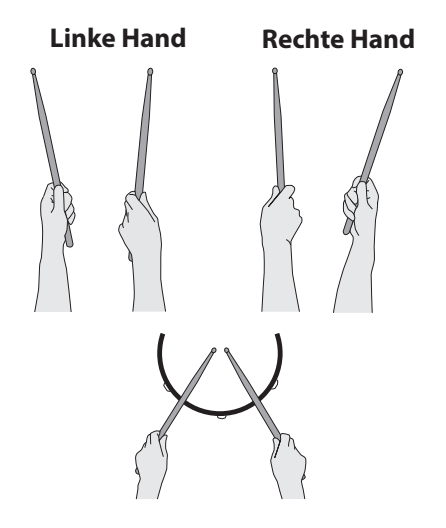

### Verwendung des Fußpedals

Das Fußpedal kann auf zweierei Art und Weise gedrückt werden: "heel up" (Ferse oben) oder "heel down" (Ferse unten)

#### **Heel up**

Bei dieser Methode ist die Ferse angehoben. Das Pedal wird nur mit dem vorderen Teil des Fußes herunter gedrückt. Damit wird erreicht, dass der vom Bein ausgehende Druck vollständig auf das Pedal übertragen wird. Diese Methode wird häufig bei Rockund Pop-Musik angewendet.

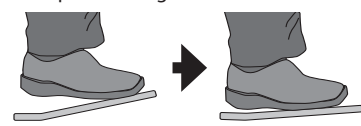

#### **Heel down**

Bei dieser Methode liegt die gesamte Fußfläche auf dem Pedal. Verwenden Sie das Knöchelgelenk, um mit den Zehspitzen das Pedal herunter zu drücken. Diese Methode ermöglicht eine präzisere Kontrolle der Lautstärke und wird häufig bei Jazz- und Bossa Nova-Musik angewendet.

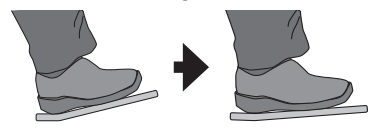

## Spielen der Snare

#### **Normale Schläge**

Schlagen Sie nur auf die Spielfläche des Pads. Dieses ist die gebräuchlichste Methode, die Snare Drum zu spielen.

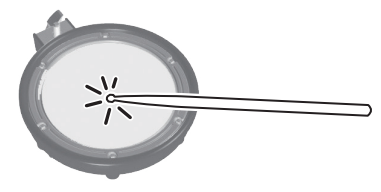

#### **Rim Shot**

Schlagen Sie gleichzeitig mit der Stockspitze auf das Fell und mit dem Stockschaft auf den Spannreifen.

Der über den Spannreifen getriggerte Sound ist unterschiedlich zu dem der Spielfläche.

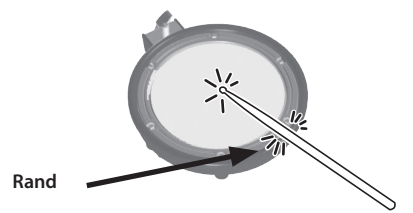

#### **Cross Stick-Schläge**

Schlagen Sie nur an den Rand des Pads.

Das leichte Anschlagen erzeugt einen Cross Stick-Sound, das starke Anschlagen einen Rim Shot-Sound.

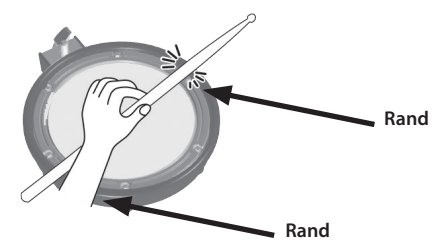

- $\rightarrow$  Um das Cross Stick-Spiel anwenden zu können, müssen Sie den Parameter XStickSens ([S. 19](#page-18-1)) auf einen anderen Wert als "OFF" stellen.
- \* Um den Cross Stick-Sound zu spielen, schlagen Sie nur den Rand des Pads an. Wenn Sie die Hand auf der Spielfläche ablegen, ist das Cross Stick-Spiel eventuell nicht ausführbar.
- Diese Funktion steht nur für ein Pad zur Verfügung, das mit dem mit "SN" bezeichneten Anschluss verbunden ist.
- Bei einigen Snare-Sounds ist es nicht möglich diese Sounds separat zu spielen.

### Spielen der Cymbal Pads

#### **Bow Shot**

Dieses bezeichnet das Anschlagen der Mitte des Cymbal-Pads.

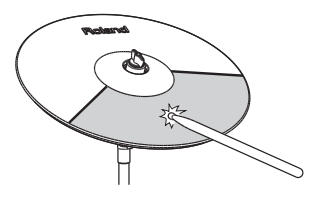

#### **Edge Shot**

Dieses bezeichnet das Anschlagen des Pad-Rands mit dem Schaft des Stocks. (Schlagen Sie dabei in den Bereich des Sensors- siehe Abbildung).

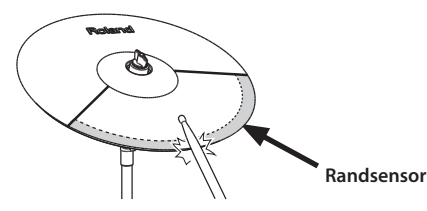

Bow shots und edge shots können auch auf einem Hi-hat-Pad ausgeführt werden.

#### **Bell Shot (nur Ride Cymbal)**

Dieses bezeichnet das Anschlagen der Kuppe des Cymbal Pads.

- Verwenden Sie dafür ein Pad, welches das 3-Wege-Triggering unterstützt.
- Setzen Sie den Parameter CR2Usage [\(S. 20\)](#page-19-0) auf "RDB".
- Schlagen Sie die Kuppe mit dem Schaft des Stocks an.

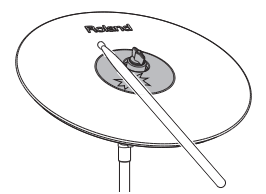

#### **Abstoppen des Cymbal Pads**

Wenn Sie das Cymbal-Pad direkt nach Anschlagen am Rand greifen, wird der Sound gestoppt.

Die Choke-Funktion ist nur wirksam, wenn Sie im Bereich des Sensors greifen (siehe Abbildung).

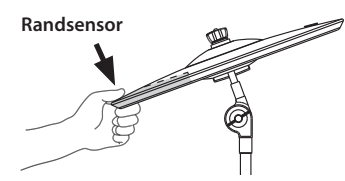

### Spielen der Hi-hat

Bei einem akustischen Schlagzeug besteht die Hi-hat aus zwei Becken, die an einem Hi-hat-Ständer übereinander montiert werden. Wenn Sie das Hi-hat-Pedal drücken, werden beide Becken zusammen gedrückt (geschlossen). Wenn Sie das Hi-hat-Pedal wieder loslassen, gehen beide Becken wieder auseinander (geöffnet).

#### **Closed**

Drücken Sie das Hi-hat-Pedal nach unten und schlagen Sie das obere Becken an. Sie hören einen kurzen metallischen Sound.

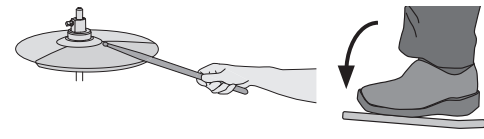

#### **Half-open**

Drücken Sie das Hi-hat-Pedal nur etwas nach unten und schlagen Sie das obere Becken an. Sie hören einen metallischen Sound, der länger ausklingt als bei "Closed".

#### **Open**

Betätigen Sie das Hi-hat-Pedal nicht und schlagen Sie das obere Becken an. Sie hören einen metallischen Sound, der länger ausklingt als bei "Half-open".

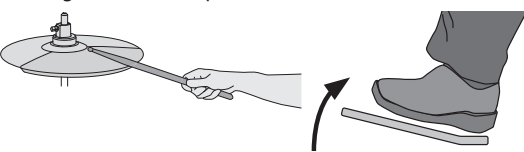

#### **Foot closed**

Drücken Sie das Hi-hat-Pedal nach unten und schlagen Sie nicht mit dem Stock auf das Becken. Der erzeugte Sound ist weicher und kürzer als wenn Sie bei "Closed" mit dem Stock auf das Becken schlagen. Diese Methode eignet sich, um das Spieltiming zu üben.

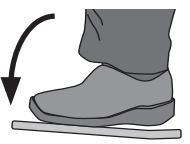

#### **Foot splash**

Drücken Sie das Hi-hat-Pedal nach unten und lassen Sie dieses sofort wieder los. Beide Becken werden dabei kurz aneinander geschlagen. Sie hören einen metallischen Sound, der weicher ist als bei "Open".

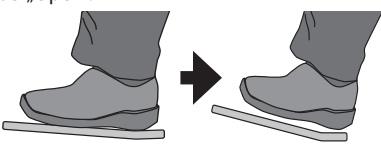

### <span id="page-4-0"></span>Die Bedienoberfläche und Anschlüsse

**[ ] (Bluetooth)-Taster** Sie können ein Mobilgerät (z.B. ein Smartphone) über Bluetooth mit diesem Gerät verbinden und dann zu einem Song-Playback des Mobilgeräts Schlagzeug

 $\rightarrow$  "Spielen zur Musik eines [Mobilgeräts" \(S. 11\)](#page-10-1) &["Verwendung mit einem](#page-17-1)  [Rechner oder einer App"](#page-17-1) 

**Roland** 

spielen.

[\(S. 18\)](#page-17-1)

#### **Display**

zeigt verschiedene Informationen an, abhängig vom ausgeführten Bedienvorgang.

Kurz nach Einschalten des Geräts erscheint das DRUM KIT-Display (die Basis-Anzeige).

 $\rightarrow$  ["Auswählen eines Drum-](#page-6-1)[Kits" \(S. 7\)](#page-6-1)

#### **[ ] (SETUP)-Taster**

Sie können im TD-07 u.a. weitere Detail-Einstellungen für die Pad-Empfindlichkeit vornehmen sowie die Werksvoreinstellungen abrufen (Factory Reset).

**→** ["Vornehmen der Detail-](#page-18-2)[Einstellungen \(SETUP\)"](#page-18-2)  [\(S. 19\)](#page-18-2)

> $\left( \frac{1}{2} \right)$  $\overline{\Theta}$

> > 扁

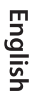

### Ш 法語

Deutsch

Français

Italiano

Español

#### **[ ] (COACH)-Taster**

**[ ] (POWER)-Taster** schaltet das Instrument ein

 $\rightarrow$  "Ein- und Ausschalten"

bzw. aus.

[\(S. 6\)](#page-5-1)

ruft das Coach-Menü auf, in dem Sie verschiedene Übungen auswählen können.

 $\rightarrow$  . Üben im Coach-Modus [\(COACH\)" \(S. 8\)](#page-7-1)

#### **[ ] (METRONOME)-Taster**

aktiviert den Metronom-Sound bzw. ermöglicht Einstellungen für das Tempo oder die Taktart.

Die Taster-Anzeige blinkt synchron zum Tempo des Metronoms.

&["Spielen mit dem](#page-6-2)  [Metronom" \(S. 7\)](#page-6-2)

#### **[ ] (KIT EDIT)-Taster**

ermöglicht das Auswählen der Sounds für die Pads und das Hinzufügen von Effekten.

&["Einstellen der Drum](#page-11-1)  [Kit-Parameter \(KIT EDIT\)"](#page-11-1)  [\(S. 12\)](#page-11-1)

**[**C**][**A**]-Taster** ruft die vorherige bzw.

nachfolgende Display-Seite auf.

**[ ] (EXIT)-Taster** bricht einen Bedienvorgang

ab. Die vorherige Display-Seite wird wieder aufgerufen.

#### **[ ] (ENTER)-Taster**

bestätigt einen Bedienvorgang bzw. eine Werteingabe. In einigen Fällen wird damit auch eine nachfolgende Display-Seite aufgerufen.

#### **[ ] (DRUM KIT)-Taster**

ruft das Basis-Display auf, in dem Sie Drum-Kits auswählen können.

Sie können durch Drücken dieses Tasters von jedem anderen Display wieder das Basis-Display aufrufen.

&["Auswählen eines Drum-](#page-6-1)[Kits" \(S. 7\)](#page-6-1)

#### **Drehregler**

wählt im DRUM KIT-Display das Drum-Kit aus.

Dieser Regler wird auch dazu verwendet, den Wert des mit den [◀][▶]-Tastern ausgewählten Parameters zu verändern.

#### **[ ] (VOLUME)-Taster**

bestimmt die Lautstärke in 30 Stufen.

Wenn am TD-07 ein Mobilgerät wie ein Smartphone drahtlos verbunden ist, können Sie den [ ] (ENTER)-Taster gedrückt halten und mit den [ $\bullet$ )] (Volume)-Taster die Lautstärke des Smartphone-Signals am TD-07 einstellen.

Nederlands

### <span id="page-5-2"></span><span id="page-5-0"></span>Anschließen an externes Equipment

\* Um Fehlfunktionen bzw. eventuellen Beschädigungen vorzubeugen, regeln Sie immer die Lautstärke auf Minimum und lassen Sie alle Geräte ausgeschaltet, wenn Sie Kabelverbindungen vornehmen.

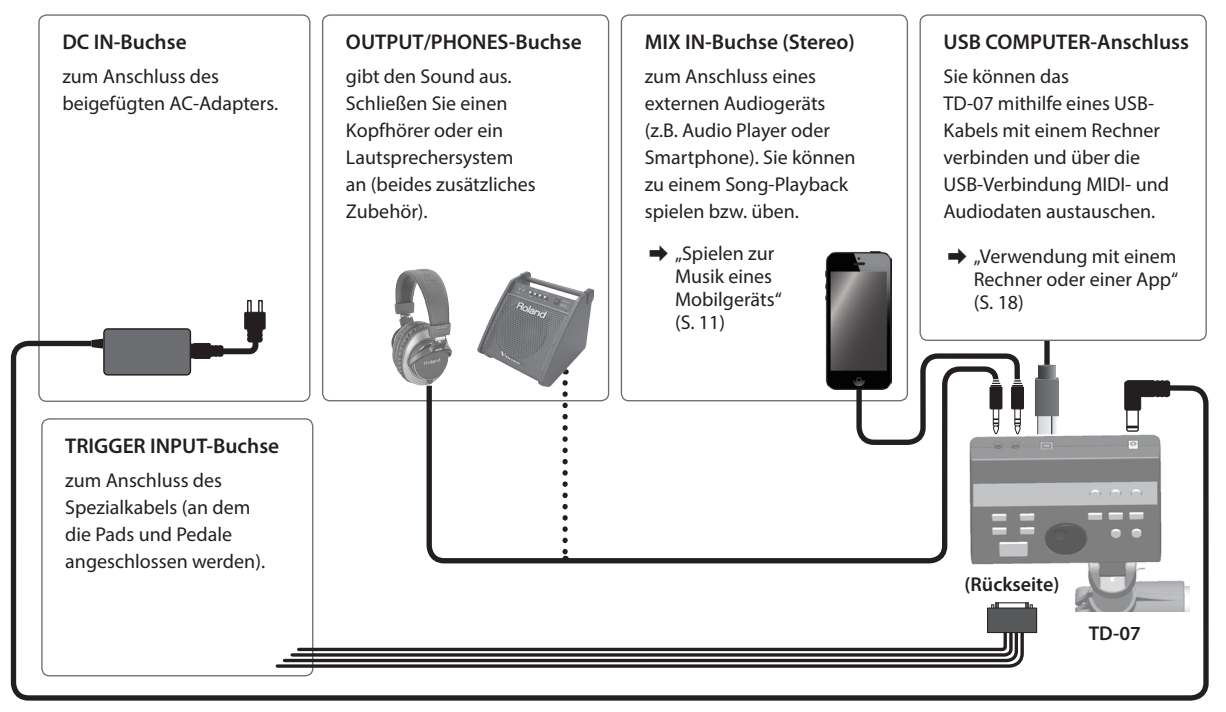

### <span id="page-5-1"></span>Ein- und Ausschalten

### **Finschalten**

**1. Schließen Sie einen Kopfhörer oder ein Lautsprechersystem (beides zusätzliches Zubehör) am TD-07 an.**

a a a a a a a

- \* Regeln Sie die Lautstärke des Kopfhörers bzw. der Lautsprecher auf Minimum.
- **2. Drücken Sie den [**L**] (POWER)-Taster.** Das Gerät wird eingeschaltet.

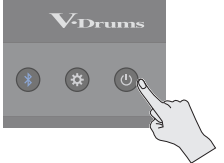

- **3. Wenn ein Verstärker angeschlossen ist, schalten Sie diesen ein und stellen Sie die Lautstärke auf den gewünschten Wert.**
- **4. Stellen Sie mit den [ ] (VOLUME)-Tastern die gewünschte Lautstärke ein.**

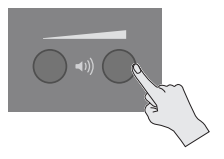

### Ausschalten des Instruments

- **1. Stellen Sie die Lautstärke des am TD-07 angeschlossenen Lautsprecher-Systems auf Minimum und schalten Sie dieses aus.**
- **2. Halten Sie den [**L**] (POWER)-Taster gedrückt.** Das Gerät wird ausgeschaltet.
- \* Um das Gerät auszuschalten, drücken Sie den [ $\circ$ ] (POWER)-Taster. Wenn Sie bei eingeschaltetem Gerät das Netzkabel abziehen, werden die geänderten Einstellungen eventuell nicht korrekt gesichert.

#### **Die Auto Off-Funktion**

Das Gerät wird nach einer voreingestellten Zeit von Inaktivität (Erzeugen von Sounds, Bewegen eines Reglers, Drücken eines Tasters) automatisch ausgeschaltet (Auto Off-Funktion). Wenn Sie nicht möchten, dass das Gerät automatisch ausgeschaltet wird, stellen Sie den Parameter "Auto Off" auf "Off" [\(S. 24\)](#page-23-1).

#### **WICHTIG**

Wenn das Gerät automatisch ausgeschaltet wurde, müssen Sie dieses manuell wieder einschalten.

Deutsch

Español

### <span id="page-6-0"></span>Spielen

Das Spielen eines Drum-Kit macht nicht nur Spass, sondern hilft auch, ein besseres Gefühl für das Spieltiming zu erhalten.

### <span id="page-6-1"></span>Auswählen eines Drum-Kits

Ein "Drum-Kit" ist eine Zusammenstellung (ein Set) verschiedener Sounds für die einzelnen Pads. In einigen Fällen werden bei unterschiedlicher Anschlagstärke verschiedene Sounds erzeugt.

#### **1. Drücken Sie den [ ] (DRUM KIT)-Taster.**

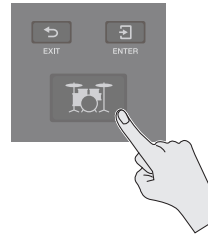

Das DRUM KIT-Display erscheint.

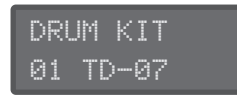

**2. Wählen Sie mit dem Drehregler das gewünschte Drum-Kit aus.**

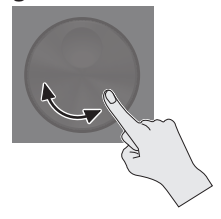

#### **HINWEIS**

Eine Liste der Drum-Kits finden Sie, wenn Sie folgenden QR Code scannen und darüber das Dokument "TD-07 Data List" erhalten.

**http://roland.cm/td-07\_om**

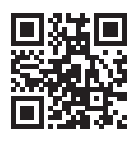

**3. Spielen Sie das Drum-Kit, indem Sie mit den Stöckern die Pads anschlagen.**

## <span id="page-6-2"></span>Spielen mit dem Metronom

Sie können für Ihr Spiel das Metronom zur Hilfe nehmen.

**1. Drücken Sie den [ ] (METRONOME)-Taster.**

Das Metronom wird eingeschaltet und der Taster blinkt synchron zum Tempo des Metronoms.

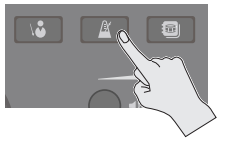

#### **HINWEIS**

Alternative: Halten Sie den [ ] (ENTER)-Taster gedrückt und drücken Sie den [ $\Delta$ ] (METRONOME)-Taster, um das Metronom ohne Umschalten der Display-Anzeigen einbzw. auszuschalten.

**2. Drücken Sie erneut den [ ] (METRONOME)- Taster, um das Metronom wieder auszuschalten.**

### Auswahl des Metronom-Sounds

- **1. Wählen Sie im Metronome-Display mit den [**C**] [**A**]-Tastern den gewünschten Parameter aus.**
- **2. Wählen Sie mit dem Drehregler die Einstellung.**

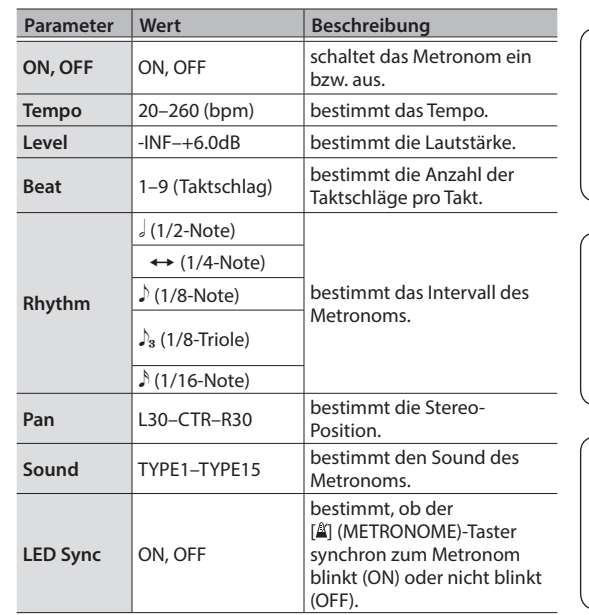

**3. Drücken Sie den [ ] (DRUM KIT)-Taster, um wieder das DRUM KIT-Display aufzurufen.**

**7**

# <span id="page-7-1"></span><span id="page-7-0"></span>Üben im Coach-Modus (COACH)

Das TD-07 besitzt einen "Coach"-Modus, welcher verschiedene Übungen zur Verfügung stellt. Diese Übungen sind in vier Menüs aufgeteilt: TIME CHECK, QUIET COUNT, AUTO UP/DOWN und CHANGE UP. Mithilfe dieser Übungen können Sie verschiedene Anforderungen unabhängig voneinander trainieren (Geschwindigkeits-Kontrolle, Genauigkeit, Ausdauer und zeitliche Stabilität).

### Auswahl eines Übungs-Programms

#### **1. Drücken Sie den [ ] (COACH)-Taster.**

Das COACH-Display erscheint.

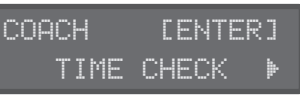

**2. Wählen Sie mit den [**C**][**A**]-Tastern das gewünschte Übungs-Menü und drücken Sie den [ ] (ENTER)- Taster.**

Weitere Details zu den Parametern finden Sie im nachfolgenden Abschnitt.

### Spielen zu einem Beat (TIME CHECK)

Bei dieser Übung können Sie Ihr Spieltiming mithilfe des Metronoms verbessern.

**1. Drücken Sie im TIME CHECK-Display den [ ] (ENTER)-Taster.**

Ein zweitaktiger Vorzähler wird gespielt.

#### **HINWEIS**

Wenn Sie den Vorgang abbrechen möchten, drücken Sie den [b] (EXIT)-Taster.

#### **2. Spielen Sie das Pad bzw. die Pads zum Metronom-Signal.**

Im Display wird angezeigt, ob die Pad-Anschläge hinter oder vor dem Metronom-Signal liegen.

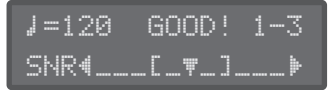

Die Übung wird nach Ablauf der Zeit beendet und die Schläge werden ausgewertet.

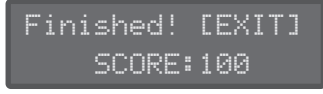

- Wenn die Schläge zu weit auseinander liegen, ist es möglich, dass die Genauigkeit nicht ausgewertet werden kann.
- **3. Drücken Sie den [ ] (EXIT)-Taster, um den Vorgang zu beenden.**

### TIME CHECK-Einstellungen

Hier können Sie bestimmen, welche Pads einbezogen sein sollen und über wie viele Takte geprüft werden soll.

. . . . . . . .

- **1. Wählen Sie im TIME CHECK-Display mit den [**C**][**A**]-Tastern den gewünschten Parameter aus.**
- **2. Wählen Sie mit dem Drehregler die Einstellung.**

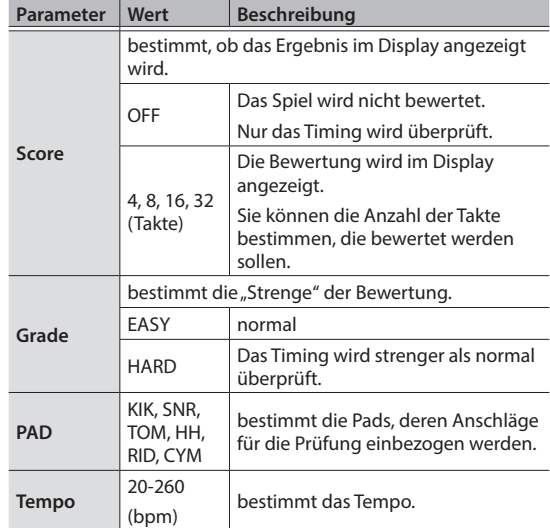

**3. Drücken Sie den [ ] (DRUM KIT)-Taster, um wieder das DRUM KIT-Display aufzurufen.**

### Üben im Coach-Modus (COACH)

### <span id="page-8-0"></span>Präzisieren der inneren Uhr (QUIET COUNT)

In diesem Modus lernen Sie, das Timing zu halten, selbst wenn kein Referenz-Rhythmus vorhanden ist. Das Metronom schaltet sich wiederholt abwechselnd aus und wieder ein.

#### **1. Drücken Sie im QUIET COUNT-Display den [ ] (ENTER)-Taster.**

#### **HINWEIS**

Wenn Sie den Vorgang abbrechen möchten, drücken Sie den [b] (EXIT)-Taster.

#### **2. Spielen Sie das Pad bzw. die Pads zum Metronom-Signal.**

Für die ersten Takte wird das Metronom gespielt. Im letzten Takt, in dem das Metronom gespielt wird, erscheint im Display die Anzeige "Ready".

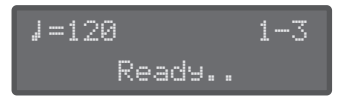

Wenn der Metronom-Sound nicht mehr zu hören ist, erscheint im Display die Anzeige "QUIET!!". Spielen Sie dann weiter auf den Pads und versuchen Sie, das Timing konstant zu halten.

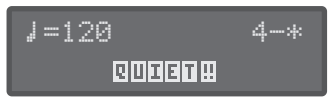

Das Spieltiming wird auf Grundlage des QUIET-Intervalls bewertet.

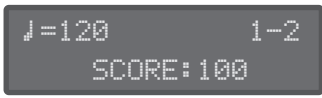

**3. Drücken Sie den [ ] (EXIT)-Taster, um den Vorgang zu beenden.**

### QUIET COUNT-Einstellungen

Sie können bestimmen, für wie viele Takte das Metronom eingeschaltet und ausgeschaltet sein soll.

- **1. Wählen Sie im QUIET COUNT-Display mit den [**C**][**A**]-Tastern den gewünschten Parameter aus.**
- **2. Wählen Sie mit dem Drehregler die Einstellung.**

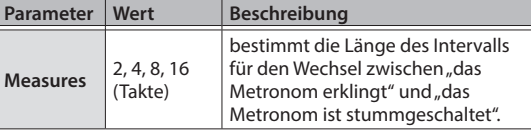

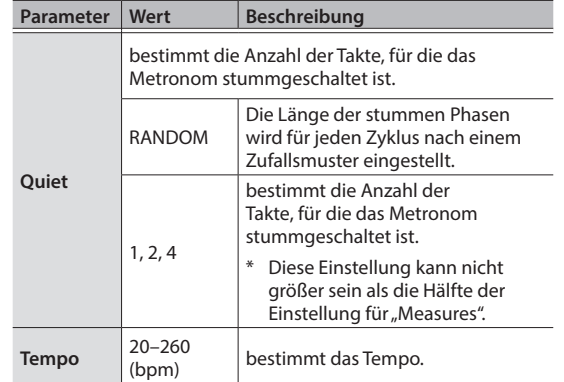

**3. Drücken Sie den [ ] (DRUM KIT)-Taster, um wieder das DRUM KIT-Display aufzurufen.**

### Spielen mit sich änderndem Tempo (AUTO UP/DOWN)

Bei dieser Übung wird das Tempo des Metronoms über einen Zeitraum erhöht und wieder verlangsamt. Das Tempo wird pro Taktschlag in Einzelschritten erhöht, bis der maximal zulässige Wert erreicht ist. Danach wird das Tempo in Einzelschritten verringert, bis wieder das voreingestellte Tempo erreicht ist. Dieser Zyklus wird dauerhaft wiederholt.

#### **1. Drücken Sie im AUTO UP/DOWN-Display den [ ] (ENTER)-Taster.**

Ein zweitaktiger Vorzähler wird gespielt.

#### **HINWEIS**

Wenn Sie den Vorgang abbrechen möchten, drücken Sie den [b] (EXIT)-Taster.

#### **2. Spielen Sie das Pad bzw. die Pads zum Metronom-Signal.**

Die verbleibende Zeit wird unten rechts im Display angezeigt.

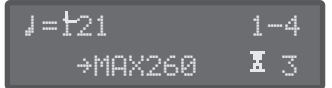

- \* Während der Auto Up/Down-Übung kann das Tempo nicht verändert werden.
- Der aktuell eingestellte Tempowert wird als niedrigste Tempo-Einstellung für die Übung verwendet.

Die Übung wird nach Ablauf der Zeit beendet und die Schläge werden ausgewertet.

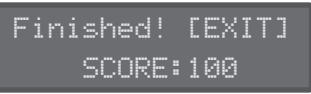

**3. Drücken Sie den [ ] (EXIT)-Taster, um den Vorgang zu beenden.**

Ш

### <span id="page-9-0"></span>AUTO UP/DOWN-Einstellungen

Hier können Sie die einzelnen Parameter für die Auto Up/Down-Übung einstellen.

- **1. Wählen Sie im AUTO UP/DOWN-Display mit den [**C**][**A**]-Tastern den gewünschten Parameter aus.**
- **2. Wählen Sie mit dem Drehregler die Einstellung.**

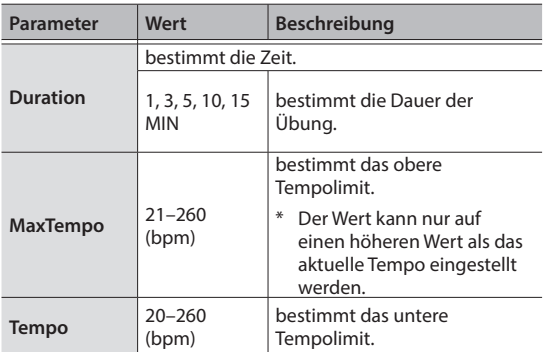

**3. Drücken Sie den [ ] (DRUM KIT)-Taster, um wieder das DRUM KIT-Display aufzurufen.**

### Spielen mit sich änderndem Rhythmus (CHANGE UP)

Bei dieser Übung wird alle zwei Takte der Rhythmus-Typ umgeschaltet. Die Übung beginnt mit halben Noten, die dann sukzessive kürzer werden und am Ende wieder zur halben Note zurück kehren. Dieser Vorgang wird mehrfach wiederholt.

#### **1. Drücken Sie im CHANGE UP-Display den [ ] (ENTER)-Taster.**

Ein zweitaktiger Vorzähler wird gespielt.

#### **HINWEIS**

Wenn Sie den Vorgang abbrechen möchten, drücken Sie den [b] (EXIT)-Taster.

#### **2. Spielen Sie das Pad bzw. die Pads zum Metronom-Signal.**

Während der Übung werden im Display das Tempo und der Rhythmus-Typ angezeigt. Die verbleibende Zeit wird unten rechts im Display angezeigt.

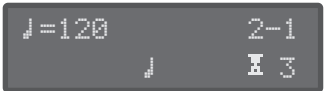

Die Übung wird nach Ablauf der Zeit beendet und die Schläge werden ausgewertet.

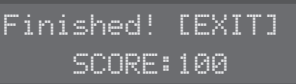

**3. Drücken Sie den [ ] (EXIT)-Taster, um den Vorgang zu beenden.**

### CHANGE UP-Einstellungen

Hier können Sie die einzelnen Parameter für die Change Up-Übung einstellen.

- **1. Wählen Sie im CHANGE UP-Display mit den [**C**] [**A**]-Tastern den gewünschten Parameter aus.**
- **2. Wählen Sie mit dem Drehregler die Einstellung.**

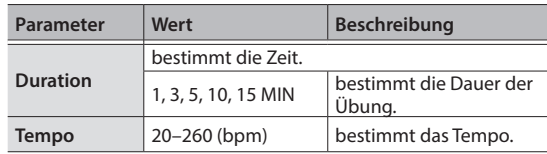

**3. Drücken Sie den [ ] (DRUM KIT)-Taster, um wieder das DRUM KIT-Display aufzurufen.**

## <span id="page-10-1"></span><span id="page-10-0"></span>Spielen zur Musik eines Mobilgeräts

Sie können zu den auf einem Mobilgerät (z.B. Smartphone) gesicherten Songs spielen.

### Verbindung über ein an der MIX IN-Buchse angeschlossenes Kabel

- **1. Verbinden Sie das Mobilgerät und die MIX In Buchse des TD-07 mithilfe eines Stereo-Miniklinken-Kabels [\(S. 6](#page-5-2)).**
- **2. Starten Sie das Song-Playback am Mobilgerät.**
- **3. Stellen Sie am Smartphone die Lautstärke des Songs ein.**

### Drahtlos-Verbindung über Bluetooth

Um das Mobilgerät und das TD-07 über Bluetooth miteinander zu verbinden, müssen das TD-07 und das Mobilgerät gekoppelt werden.

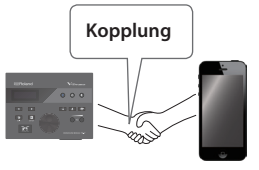

Für dieses Beispiel wird ein iPhone verwendet.

Nachdem ein Bluetooth-Gerät einmal am TD-07 angemeldet wurde, muss dieser Vorgang nicht mehr erneut ausgeführt werden. Siehe "Verbindung zu einem bereits vorher [gekoppelten Mobilgerät" \(S. 11\)](#page-10-2)

## Koppeln eines Mobilgeräts (z.B. Smartphone)

- **1. Stellen Sie das zu verwendende externe Bluetooth-Gerät in die Nähe des TD-07.**
- **2. Drücken Sie den [ ] (Bluetooth)-Taster.**
- **3.** Wählen Sie mit den [◀][▶]-Tastern "PAIRING" **und drücken Sie den [ ] (ENTER)-Taster.** Das TD-07 startet den Kopplungsvorgang und die Anzeige des [\*] (Bluetooth)-Tasters blinkt.

#### **HINWEIS**

Wenn Sie den Vorgang abbrechen möchten, drücken Sie den [b] (EXIT)-Taster.

#### **4. Schalten Sie die Bluetooth-Funktion am externen Mobilgerät ein.**

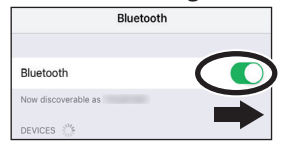

#### **5.** Berühren Sie "TD-07 AUDIO" im Bluetooth-**Geräte-Display des Mobilgeräts.**

Das TD-07 und das Mobilgerät werden miteinander verbunden. Wenn der Kopplungsvorgang abgeschlossen ist, erscheint ein Display ähnlich des Folgenden.

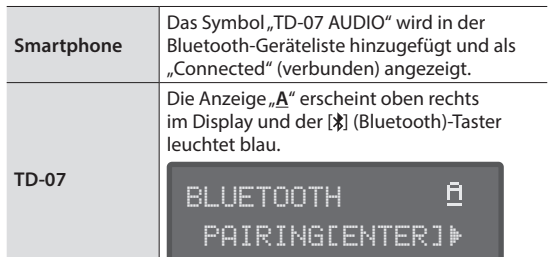

**6.** Drücken Sie den [ **http://** (DRUM KIT)-Taster, um **wieder das DRUM KIT-Display aufzurufen.**

### Abspielen von Songs eines Smartphone

#### **WICHTIG**

Überprüfen Sie zunächst, wie hoch die Lautstärke am Smartphone eingestellt ist und regeln Sie diese Einstellung ggf. nach.

Wenn Sie eine Audiodatei am Mobilgerät abspielen, wird der Sound über das am TD-07 angeschlossene Lautsprecher-System oder Kopfhörer ausgegeben.

#### **HINWEIS**

Stellen Sie am Smartphone die Lautstärke des Songs ein.

Sie können die Einstellungen auch wie folgt vornehmen: Halten Sie am TD-07 dessen [2] (ENTER)-Taster gedrückt und verwenden Sie die [40] (Volume)-Taster.

Damit Sie am TD-07 die Lautstärke des Smartphone einstellen können, muss dieses das Bluetooth AVRCP-Protokoll unterstützen.

### <span id="page-10-2"></span>Verbindung zu einem bereits vorher gekoppelten Mobilgerät

#### **1. Schalten Sie die Bluetooth-Funktion am externen Mobilgerät ein.**

Das TD-07 und das Mobilgerät werden über Bluetooth verbunden.

\* Wenn damit die Kommunikation nicht hergestellt werden kann, tippen Sie auf "TD-07 AUDIO" im Bluetooth-Geräte-Display des Mobilgeräts.

#### **HINWEIS**

Wenn Sie den [ $\exists$ ] (ENTER)-Taster gedrückt halten und den [ $\sharp$ ] (Bluetooth)-Taster drücken, können Sie die Bluetooth-Funktion des TD-07 ein- bzw. ausschalten.

<span id="page-11-1"></span><span id="page-11-0"></span>Sie können im TD-07 die Sounds und Effekte verändern.

\* Das TD-07 speichert die Änderungen automatisch. Sie müssen keine manuelle Sicherung der Daten vornehmen. Die geänderten Einstellungen werden auch dann automatisch gesichert, wenn Sie das Instrument ordnungsgemäß ausschalten.

#### **KIT Edit-Menü**

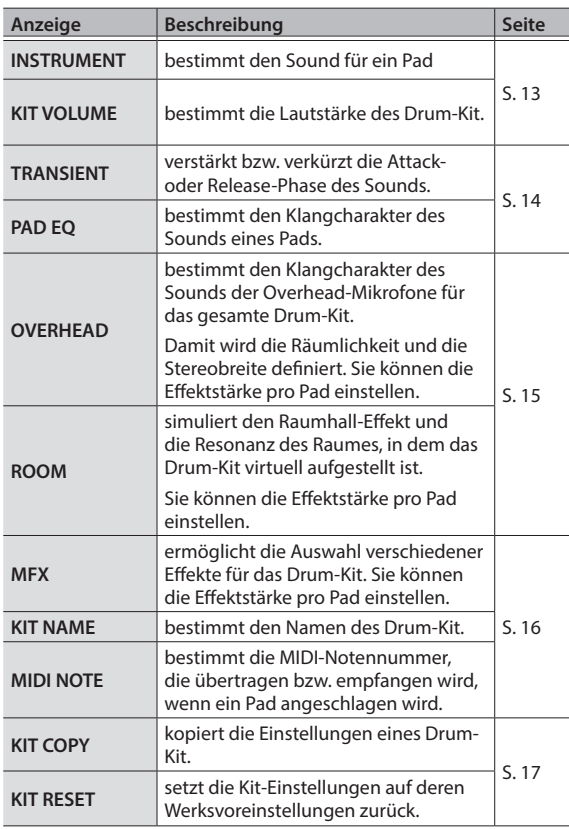

### Auswählen eines Pads für die Editierung

Schlagen Sie das gewünschte Pad an. Um den Rim-Bereich aufzurufen, schlagen Sie den Rand des Pads an.

#### **HINWEIS**

- 5 Alternative für die Auswahl eines Pads: Halten Sie den [ ] (ENTER)-Taster gedrückt und verwenden Sie die [**◀**][▶]-Taster.
- 5 Auswahl der Head- und Rim-Bereiche: Halten Sie den [ ] (ENTER)-Taster gedrückt und drücken Sie den [b] (EXIT)-Taster.

### Auswahl eines Instruments für einen Spielbereich

In Menüs, in denen die "H&R Link"-Anzeige zu sehen ist, können Sie die Sound-Parameter für beide Bereiche entweder parallel (ON) oder getrennt voneinander (OFF) einstellen.

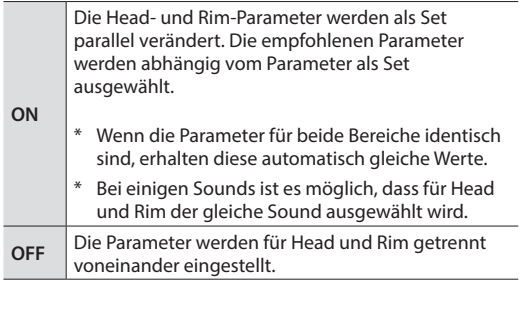

### <span id="page-12-1"></span><span id="page-12-0"></span>Editieren des Sounds eines Pads (INSTRUMENT)

Sie können die Sounds der einzelnen Pads verändern sowie die Tonhöhe und das Abkling-Verhalten einstellen.

- **1. Drücken Sie den [ ] (KIT EDIT)-Taster.**
- **2. Wählen Sie mit den [**C**][**A**]-Tastern "INSTRUMENT" und drücken Sie den [ ] (ENTER)-Taster.**

Das INSTRUMENT-Display erscheint.

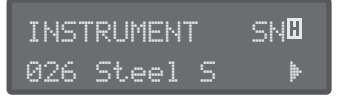

- **3. Schlagen Sie das Pad an, dessen Sound Sie editieren möchten.**
- **4. Um den Sound zu wechseln, betätigen Sie im INSTRUMENT-Display den Drehregler. HINWEIS**

Eine Liste der Sounds (Instrumente) finden Sie, wenn Sie folgenden QR Code scannen und darüber das Dokument "TD-07 Data List" erhalten,

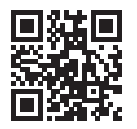

**http://roland.cm/td-07\_om**

**5. Wählen Sie mit den [**C**][**A**]-Tastern den gewünschten Parameter aus und verändern Sie den Wert mit dem Drehregler.**

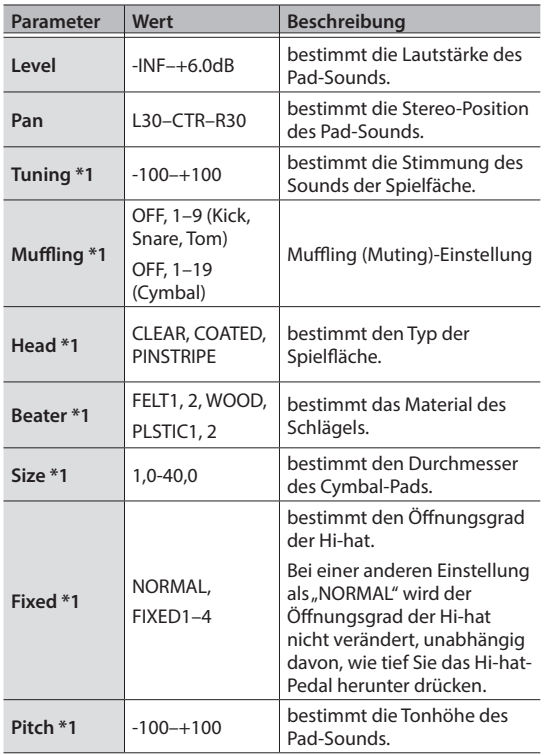

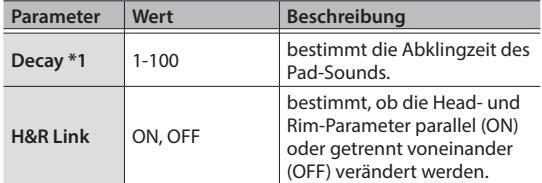

\*1: Ob diese Parameter verändert werden können, ist abhängig von der Auswahl des Sounds. Diese Parameter beinflussen nicht die Cross Stick-Sounds.

**6. Drücken Sie den [ ] (DRUM KIT)-Taster, um wieder das DRUM KIT-Display aufzurufen.**

### Einstellen der Lautstärke des Drum-Kit (KIT VOLUME)

Gehen Sie wie folgt vor.

- **1. Drücken Sie den [ ] (KIT EDIT)-Taster.**
- **2.** Wählen Sie mit den [◀][▶]-Tastern "KIT **VOLUME" und drücken Sie den [ ] (ENTER)- Taster.**

Das KIT VOLUME-Display erscheint.

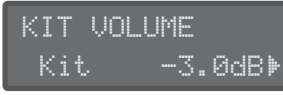

**3. Wählen Sie mit den [**C**][**A**]-Tastern den gewünschten Parameter aus und verändern Sie den Wert mit dem Drehregler.**

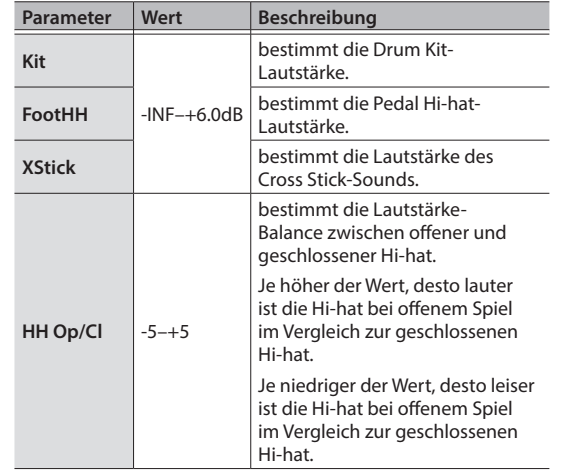

**4. Drücken Sie den [ ] (DRUM KIT)-Taster, um wieder das DRUM KIT-Display aufzurufen.**

Nederlands

### <span id="page-13-1"></span><span id="page-13-0"></span>Einstellen der Attack- und Release-Phasen (TRANSIENT)

Sie können die Attack- und Release-Phasen des Sounds hervorheben oder abschwächen. Diese Einstellung kann für jedes Pad individuell vorgenommen werden.

- **1. Drücken Sie den [ ] (KIT EDIT)-Taster.**
- **2. Wählen Sie mit den [**C**][**A**]-Tastern "TRANSIENT" und drücken Sie den [ ] (ENTER)-Taster.**

Das TRANSIENT-Display erscheint.

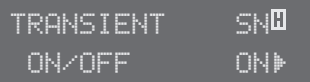

- **3. Schlagen Sie das Pad an, dessen Sound Sie editieren möchten.**
- **4. Wählen Sie mit den [**C**][**A**]-Tastern den gewünschten Parameter aus und verändern Sie den Wert mit dem Drehregler.**

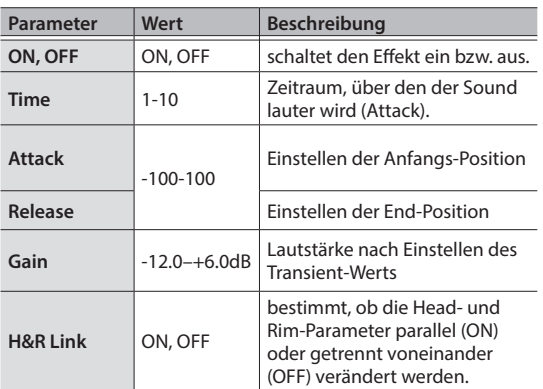

**5. Drücken Sie den [ ] (DRUM KIT)-Taster, um wieder das DRUM KIT-Display aufzurufen.**

### Einstellen des Klangcharakters des Sounds eines Pads (PAD EQ)

Gehen Sie wie folgt vor, um die Pad Equalizer-Parameter einzustellen.

- **1. Drücken Sie den [ ] (KIT EDIT)-Taster.**
- **2. Wählen Sie mit den [**C**][**A**]-Tastern "PAD EQ" und drücken Sie den [ ] (ENTER)-Taster.** Das PAD EQ-Display erscheint.

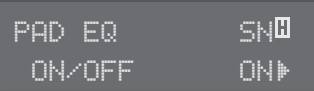

- **3. Schlagen Sie das Pad an, dessen Sound Sie editieren möchten.**
- **4. Wählen Sie mit den [**C**][**A**]-Tastern den gewünschten Parameter aus und verändern Sie den Wert mit dem Drehregler.**

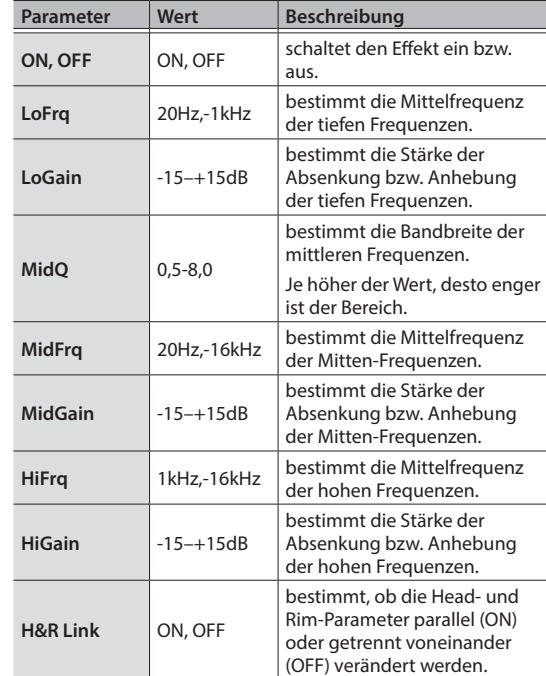

**5. Drücken Sie den [ ] (DRUM KIT)-Taster, um wieder das DRUM KIT-Display aufzurufen.**

### <span id="page-14-1"></span><span id="page-14-0"></span>Einstellen des Stereobreite des Drum-Kit (OVERHEAD)

Gehen Sie wie folgt vor, um den Klangcharakter der virtuellen Overhead-Mikrofone einzustellen.

Damit wird die Räumlichkeit und die Stereobreite definiert. Sie können die Effektstärke pro Pad einstellen.

#### **1. Drücken Sie den [ ] (KIT EDIT)-Taster.**

**2. Wählen Sie mit den [**C**][**A**]-Tastern "OVERHEAD" und drücken Sie den [ ] (ENTER)-Taster.**

Das OVERHEAD-Display erscheint.

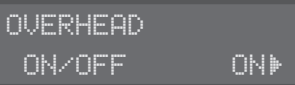

**3. Wählen Sie mit den [**C**][**A**]-Tastern den gewünschten Parameter aus und verändern Sie den Wert mit dem Drehregler.**

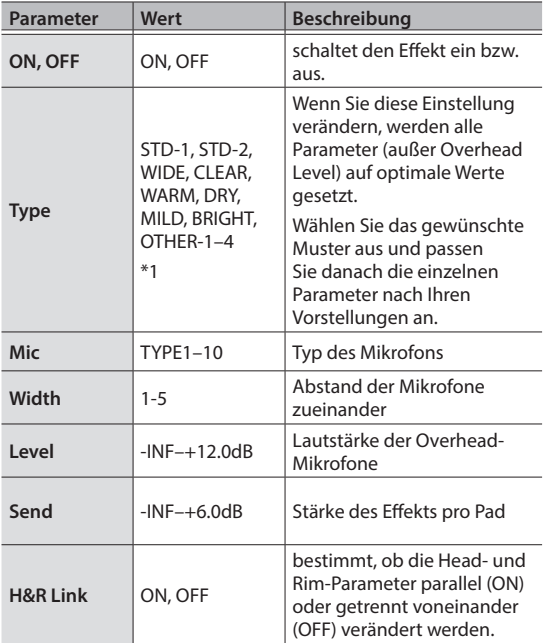

\*1: Abhängig von den Einstellungen kann es vorkommen, dass die Bezeichnung des Template-Namens nicht dem gehörten Effekt entspricht. Wenn die aktuell eingestellten Werte nicht mit Voreinstellungen des Template übereinstimmen, wird für die Template-Einstellung das Stern-Symbol (\*) angezeigt. Wenn Sie dann das Template wechseln, werden wieder die Voreinstellungen des Template ausgewählt.

#### **4. Drücken Sie den [ ] (DRUM KIT)-Taster, um wieder das DRUM KIT-Display aufzurufen.**

### Einstellen des Hall-Effekts des Drum-Kit (ROOM)

Diese Einstellung simuliert den Raumhall-Effekt und die Resonanz des Raumes, in dem das Drum-Kit virtuell aufgestellt ist.

Sie können die Effektstärke pro Pad einstellen.

- **1. Drücken Sie den [ ] (KIT EDIT)-Taster.**
- **2.** Wählen Sie mit den [◀][▶]-Tastern "ROOM" **und drücken Sie den [ ] (ENTER)-Taster.** Das ROOM-Display erscheint.

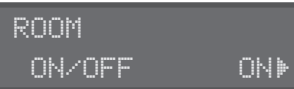

**3. Wählen Sie mit den [**C**][**A**]-Tastern den gewünschten Parameter aus und verändern Sie den Wert mit dem Drehregler.**

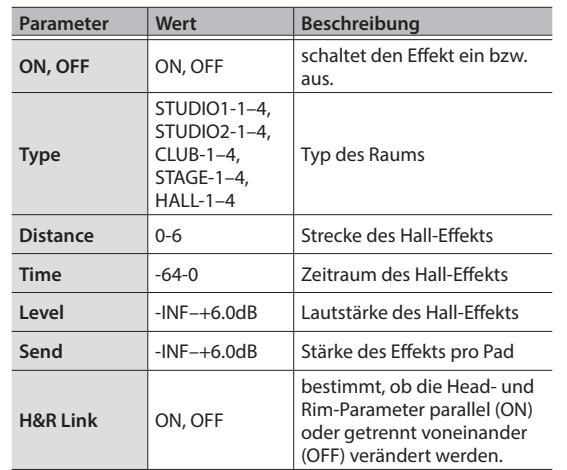

**4. Drücken Sie den [ ] (DRUM KIT)-Taster, um wieder das DRUM KIT-Display aufzurufen.**

Deutsch

### <span id="page-15-1"></span><span id="page-15-0"></span>Hinzufügen eines Multi-Effekts (MFX)

Diese Einstellung ermöglicht die Auswahl verschiedener Effekte für das Drum-Kit. Sie können die Effektstärke pro Pad einstellen.

#### **1. Drücken Sie den [ ] (KIT EDIT)-Taster.**

**2. Wählen Sie mit den [**C**][**A**]-Tastern "MFX" und drücken Sie den [ ] (ENTER)-Taster.** Das MFX-Display erscheint.

MFX ON/OFF ON)

**3. Wählen Sie mit den [**C**][**A**]-Tastern den gewünschten Parameter aus und verändern Sie den Wert mit dem Drehregler.**

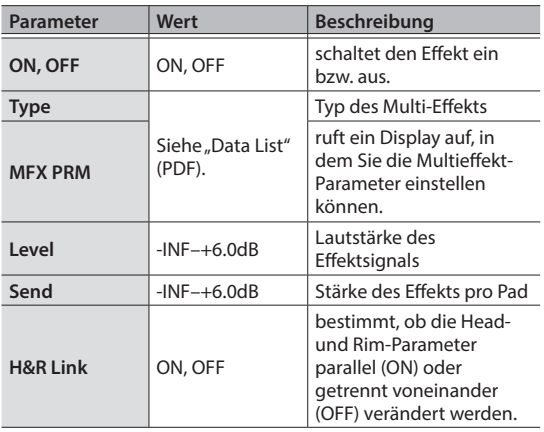

#### **HINWEIS**

Eine Liste der Multieffekt-Parameter finden Sie, wenn Sie folgenden QR Code scannen und darüber das Dokument "TD-07 Data List" erhalten,

**http://roland.cm/td-07\_om**

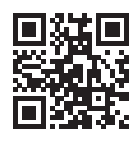

**4. Drücken Sie den [ ] (DRUM KIT)-Taster, um wieder das DRUM KIT-Display aufzurufen.**

### Umbenennen eines Drum-Kit (KIT NAME)

Gehen Sie wie folgt vor.

- **1. Drücken Sie den [ ] (KIT EDIT)-Taster.**
- **2.** Wählen Sie mit den [◀][▶]-Tastern "KIT NAME" **und drücken Sie den [ ] (ENTER)-Taster.** Das KIT NAME-Display erscheint.

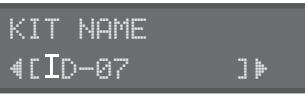

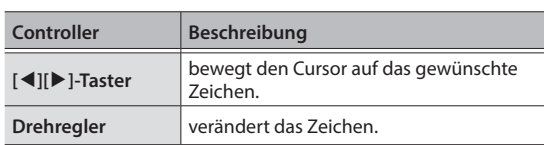

**3. Drücken Sie den [ ] (DRUM KIT)-Taster, um wieder das DRUM KIT-Display aufzurufen.**

### <span id="page-15-2"></span>Einstellen der MIDI-Notennummern (MIDI NOTE)

Sie können für jedes der Pads eine individuelle MIDI-Notennummer vergeben.

- **1. Drücken Sie den [ ] (KIT EDIT)-Taster.**
- **2.** Wählen Sie mit den [◀][▶]-Tastern "MIDI **NOTE" und drücken Sie den [ ] (ENTER)-Taster.** Das MIDI NOTE NO.-Display erscheint.

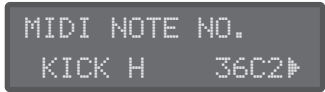

**3. Wählen Sie mit den Cursor [**C**] [**A**]-Tastern den Parameter aus, der editiert werden soll und verändern Sie den Wert mit dem Drehregler.**

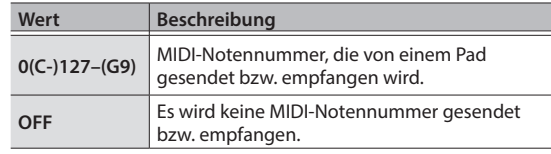

**4. Drücken Sie den [ ] (DRUM KIT)-Taster, um wieder das DRUM KIT-Display aufzurufen.**

#### **HINWEIS**

Wenn Sie die interne Klangerzeugung des TD-07 über MIDI ansteuern und mehrere Pads die gleiche MIDI-Notennummer besitzen, wird der Sound des Pads erzeugt, welches im MIDI NOTE NO.-Display am weitesten oben steht. Pads, die keinen Sound erzeugen, sind rechts von der Notennummer mit einem Stern-Symbol (\*) gekennzeichnet.

## <span id="page-16-0"></span>Kopieren eines Drum-Kit (KIT COPY)

Gehen Sie wie folgt vor.

#### **WICHTIG**

Beim Kopiervorgang werden die jeweils vorherigen Inhalte des Kopierziels überschrieben.

- **1. Drücken Sie den [ ] (KIT EDIT)-Taster.**
- **2.** Wählen Sie mit den [◀][▶]-Tastern "KIT COPY" **und drücken Sie den [ ] (ENTER)-Taster.** Das KIT COPY-Display erscheint.

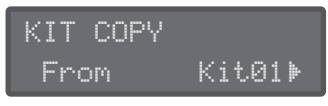

- **3. Wählen Sie mit dem Drehregler das gewünschte Quell Drum-Kit aus.**
- **4.** Drücken Sie den [▶ ]-Taster.

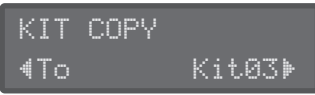

- **5. Wählen Sie mit dem Drehregler das gewünschte Ziel Drum-Kit aus.**
- **6. Drücken Sie den [**A**]-Taster.**

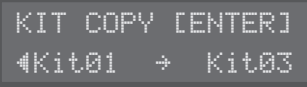

**7. Drücken Sie den [ ] (ENTER)-Taster.** Eine Bestätigungs-Abfrage erscheint.

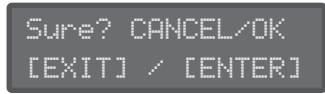

Wenn Sie den Vorgang abbrechen wollen, drücken Sie den [b] (EXIT)-Taster.

### **8. Drücken Sie den [ ] (ENTER)-Taster.**

Das Drum-Kit wird kopiert.

### <span id="page-16-1"></span>Zurücksetzen der Kit-Einstellungen (KIT RESET)

Sie können die Kit-Einstellungen auf deren Werksvoreinstellungen zurück setzen.

- **1. Drücken Sie den [ ] (KIT EDIT)-Taster.**
- **2.** Wählen Sie mit den [◀][▶]-Tastern "KIT KIT **RESET" und drücken Sie den [ ] (ENTER)- Taster.**

Das KIT RESET-Display erscheint.

KIT RESET[ENTER] 01 TD-07

- **3. Wählen Sie mit dem Drehregler das Drum-Kit aus, das zurück gesetzt werden soll.**
- **4. Drücken Sie den [ ] (ENTER)-Taster.** Eine Bestätigungs-Abfrage erscheint.

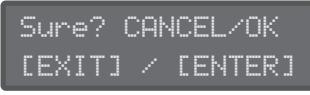

Wenn Sie den Vorgang abbrechen wollen, drücken Sie den [<del>○</del>] (EXIT)-Taster.

**5. Drücken Sie den [ ] (ENTER)-Taster.** Das ausgewählte Drum-Kit wird auf seine Werksvoreinstellungen zurück gesetzt.

### <span id="page-17-2"></span><span id="page-17-1"></span><span id="page-17-0"></span>Die Verwendung des TD-07 mit einer DAW-Software

Sie können das TD-07 mithilfe eines USB-Kabels mit einem Rechner verbinden und über die USB-Verbindung MIDI- und Audiodaten austauschen.

\* Ein USB-Kabel gehört nicht mit zum Lieferumfang. Verwenden Sie ein USB2.0 Hi-Speed-Kabel.

Um mit einem Rechner USB AUDIO-Daten austauschen zu können, muss auf diesem der USB-Treiber installiert werden.

Der USB-Treiber ist eine Software, die den Datentransfer zwischen TD-07 und der auf dem Rechner installierten DAW-Software organisiert.

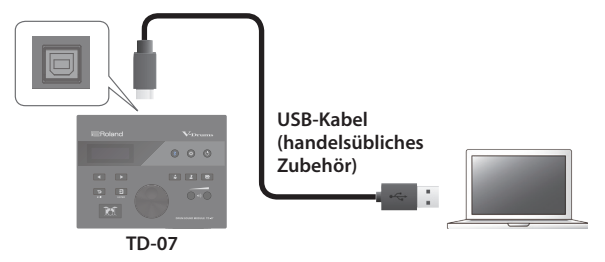

#### **HINWEIS**

Weitere Informationen zum Download und zur Installation des USB-Treibers finden Sie auf der Roland-Internetseite:

**http://www.roland.com/support/**

### Auswahl des USB-Treibers

Sie können auswählen, welchen USB-Treiber Sie für das TD-07 verwenden möchten.

#### **Referenz**

Wählen Sie bei ["Die System-Einstellungen" \(S. 24\)](#page-23-1) "USBDry" aus und nehmen Sie die gewünschte Einstellung vor.

### <span id="page-17-3"></span>Verwendung des TD-07 mit einer Smartphone App

Sie können das TD-07 über die Bluetooth-Schnittstelle mit einer Smartphone App verwenden (z.B. GarageBand). Für dieses Beispiel wird ein iPhone verwendet.

### Koppeln eines Mobilgeräts (z.B. Smartphone)

- **1. Stellen Sie das zu verwendende externe Bluetooth-Gerät in die Nähe des TD-07.**
- **2. Drücken Sie den [ ] (Bluetooth)-Taster.**
- **3.** Wählen Sie mit den [◀][▶]-Tastern "BT MIDI" und wählen Sie mit dem Drehregler "ON".

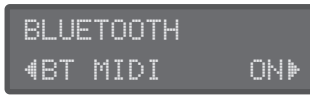

#### **HINWEIS**

Wenn die Bluetooth-Funktion des TD-07 noch asgeschaltet ist, schalten Sie diese ein. Halten Sie dafür den [<del>2</del>] (ENTER)-Taster gedrückt und drücken Sie den [ $\frac{1}{2}$ ] (Bluetooth)-Taster, um die Bluetooth-Funktion des TD-07 ein- bzw. auszuschalten.

#### **4. Schalten Sie die Bluetooth-Funktion am externen Mobilgerät ein.**

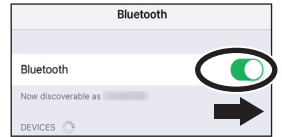

#### **WICHTIG**

Auch wenn in der Liste der Geräte der Name des Instruments angezeigt wird (wie z.B. "TD-07"), tippen Sie **nicht** auf dieses Feld. Wenn Sie versehentlich auf dieses Feld getippt haben, löschen Sie den Eintrag und beginnen Sie wieder ab Schritt 1.

#### **5. Starten Sie die app auf Ihrem Mobilgerät.**

#### **6. Aktivieren Sie die Kopplung in der app.**

Das TD-07 und das Mobilgerät werden miteinander verbunden. Wenn der Kopplungsvorgang abgeschlossen ist, erscheint ein Display ähnlich des Folgenden.

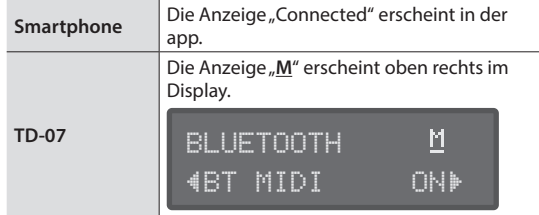

**7. Drücken Sie den [ ] (DRUM KIT)-Taster, um wieder das DRUM KIT-Display aufzurufen.**

<span id="page-18-2"></span><span id="page-18-0"></span>Sie können im TD-07 u.a. weitere Detail-Einstellungen für die Pad-Empfindlichkeit vornehmen sowie die Werksvoreinstellungen abrufen (Factory Reset).

#### **Setup-Menü**

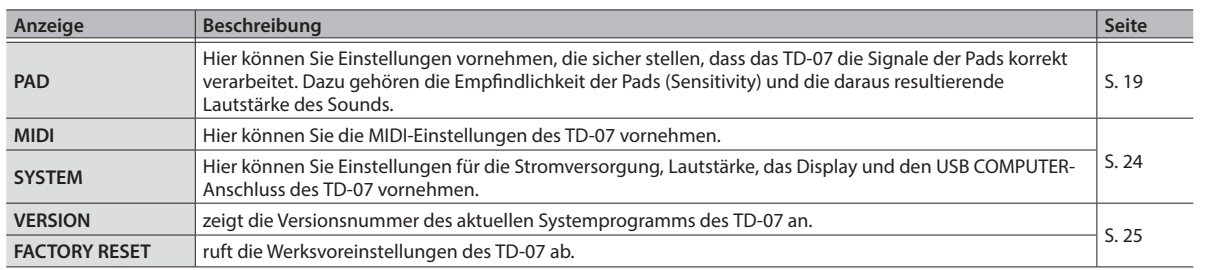

### <span id="page-18-1"></span>Die Pad-Einstellungen

Hier können Sie Einstellungen vornehmen, die sicher stellen, dass das TD-07 die Signale der Pads korrekt verarbeitet. Dazu gehören die Empfindlichkeit der Pads (Sensitivity) und die daraus resultierende Lautstärke des Sounds.

#### **1. Drücken Sie den [ ] (SETUP)-Taster.**

**2. Wählen Sie mit den [**C**][**A**]-Tastern "PAD" und drücken Sie den [ ] (ENTER)-Taster.** Das PAD-Display erscheint.

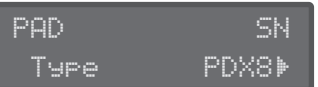

- **3. Schlagen Sie das Pad an, dessen Sound Sie editieren möchten.**
- **4. Wählen Sie mit den Cursor [**C**] [**A**]-Tastern den Parameter aus, der editiert werden soll und verändern Sie den Wert mit dem Drehregler.**

<span id="page-18-3"></span>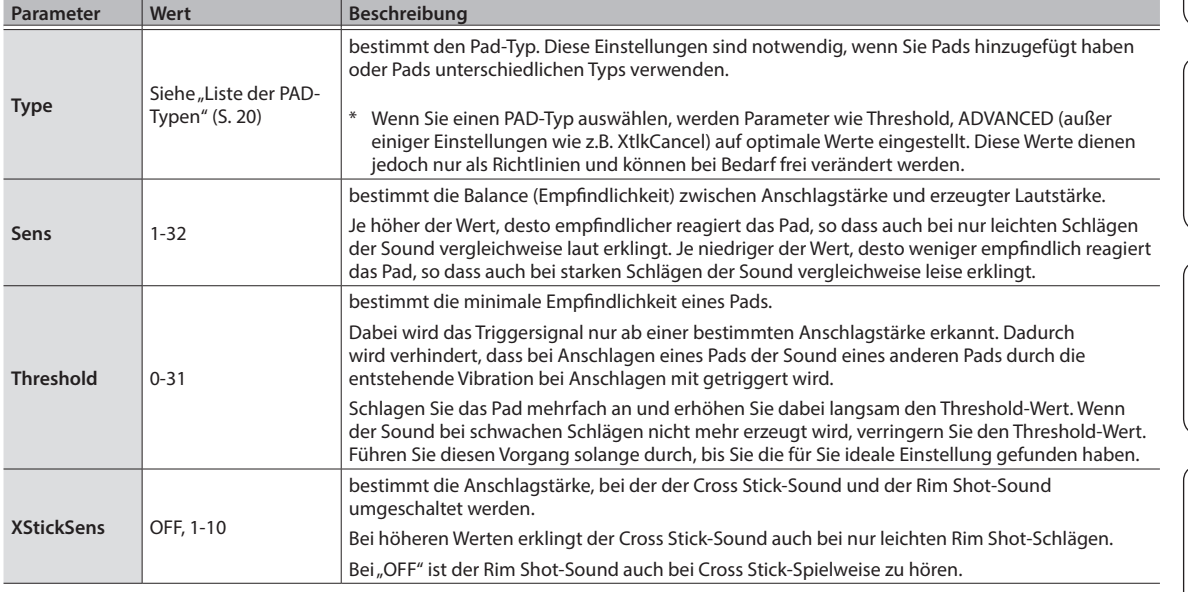

#### Vornehmen der Detail-Einstellungen (SETUP)

<span id="page-19-0"></span>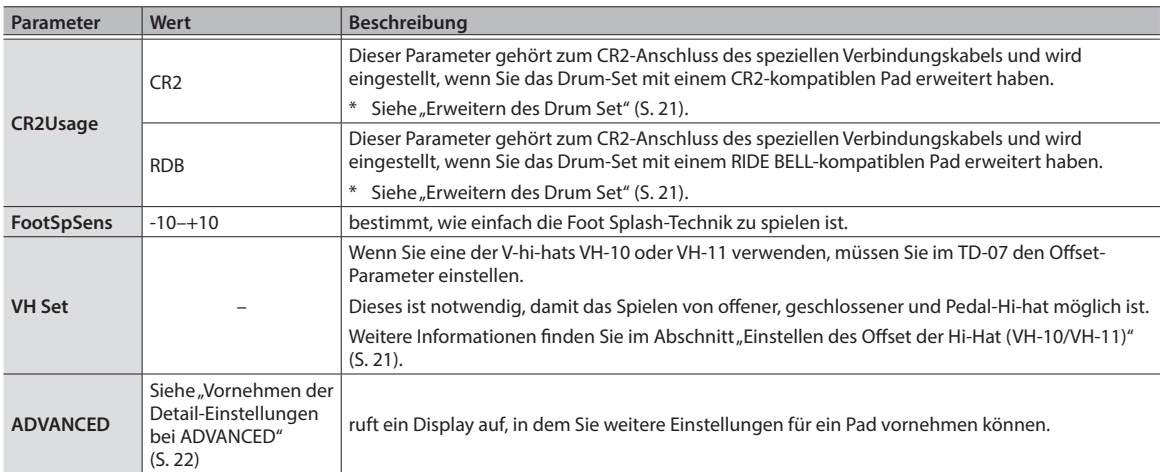

. . . . . . . . .

#### **5. Drücken Sie den [ ] (DRUM KIT)-Taster, um wieder das DRUM KIT-Display aufzurufen.**

 $\alpha$  $\alpha$ 

### <span id="page-19-1"></span>Liste der PAD-Typen

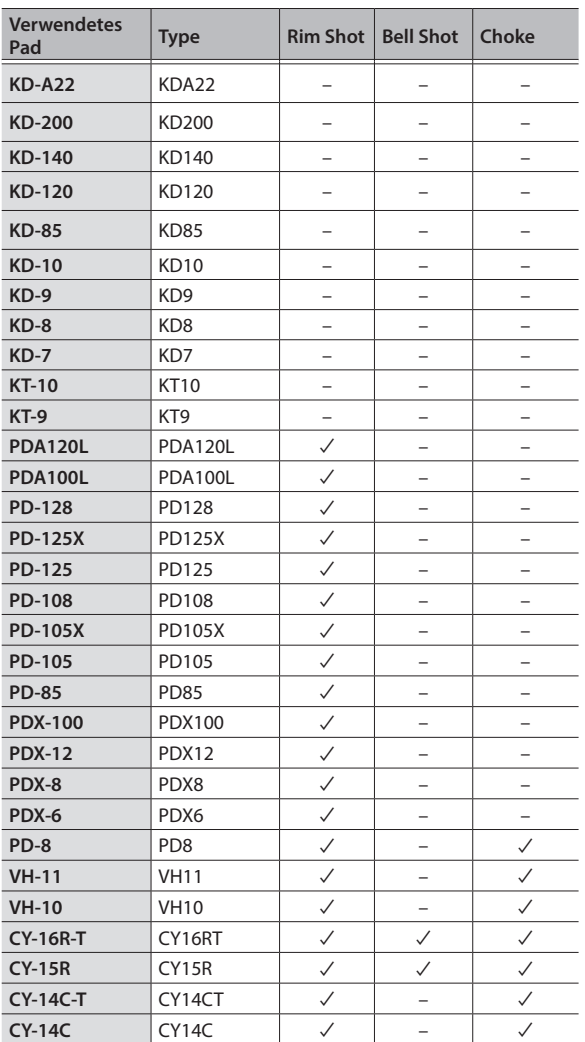

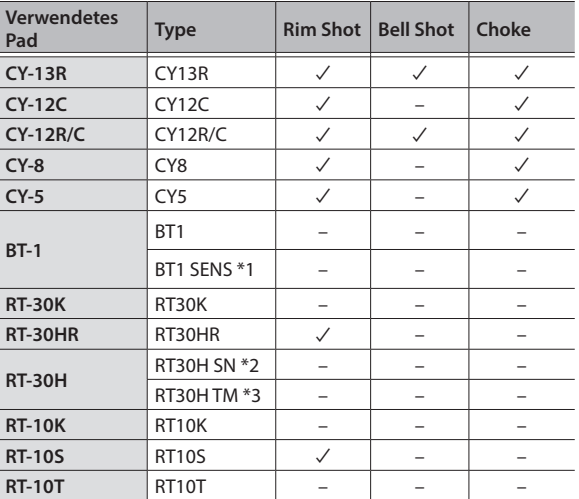

...................

\*1: Wenn Sie einen BT-1 Trigger verwenden, können Sie die Empfindlichkeit für schwache Anschläge erhöhen, es kann dabei aber vorkommen, dass der Sound dann durch Vibrationen unerwartet getriggert wird.

\*2: Wählen Sie diese Einstellung, wenn ein RT-30H als Snare-Trigger verwendet wird.

\*3: Wählen Sie diese Einstellung, wenn ein RT-30H als Tom-Trigger verwendet wird.

### <span id="page-20-1"></span>Einstellen des Offset der Hi-Hat (VH-10/VH-11)

**1. Lösen Sie die Hi-hat von dem** 

**Bewegungssensor und schalten Sie das TD-07 ein.**

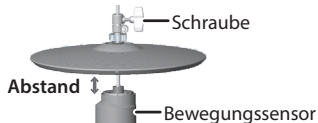

- **2. Lösen Sie die Schraube des Cymbal-Halters und lassen Sie die Hi-hat so weit herunter, bis sie auf dem Bewegungs-Sensor aufliegt.**
- **3. Drücken Sie den [ ] (SETUP)-Taster.**
- **4.** Wählen Sie mit den [◀][▶]-Tastern "PAD" und **drücken Sie den [ ] (ENTER)-Taster.**
- **5. Spielen Sie das Hi-hat-Pad.**
- **6.** Wählen Sie mit den [◀][▶]-Tastern "Type" und **wählen Sie mit dem Drehregler den Typ der verwendeten Hi-hat (VH-10 oder VH-11) aus.**

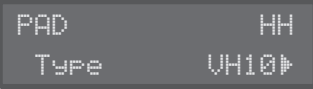

### <span id="page-20-0"></span>Erweitern des Drum Set

#### **Hinzufügen eines Crash Cymbal**

Bei diesem Beispiel-Setup ist dem TD-07KV ein weiteres CY-8 Pad als "Crash Cymbal 2" (CR2) unter Verwendung einer zusätzlichen MDY-Standard-Halterung hinzugefügt.

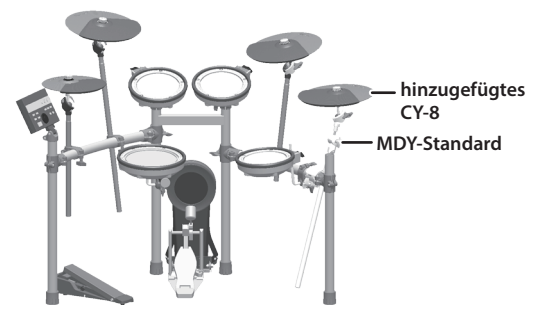

**CR2 (CY-8)-Einstellungen**

- **1. Schließen Sie das mit CR2 bezeichnete Ende des speziellen Verbindungskabels an das CY-8 Pad an.**
- **2.** Stellen Sie den CR2 PAD Type auf "CY8" und **CR2Usage auf "CR2". Siehe ["" \(S. 19\).](#page-18-1)** Damit sind die Einstellungen abgeschlossen.

**7. Wählen Sie mit den [**C**] [**A**]-Tastern "VH Set" und drücken Sie den [ ] (ENTER)-Taster.**

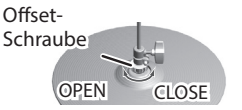

English

Ш 法語

Deutsch

Français

**8.** Wenn im Display die Anzeige "Turn screw L" **erscheint, drehen Sie die Offset-Schraube nach links (entgegen des Uhrzeigersinns). Wenn im**  Display die Anzeige "Turn screw R" erscheint, **drehen Sie die Offset-Schraube nach rechts (im Uhrzeigersinn).**

Wenn unten links im Display der Wert bei ca "80" liegt und die Anzeige "OK!" erscheint, ist die Einstellung abgeschlossen.

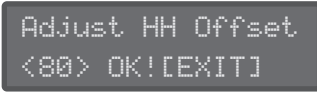

- **9. Drehen Sie die Flügelschraube des Hihat-Halters so fest, dass die Hi-hat den gewünschten Spielraum besitzt.**
- **10. Drücken Sie den [ ] (DRUM KIT)-Taster, um wieder das DRUM KIT-Display aufzurufen.**

#### **Austauschen des CY-8 Ride Cymbal durch ein CY-13R Ride Cymbal**

Gehen Sie wie folgt vor.

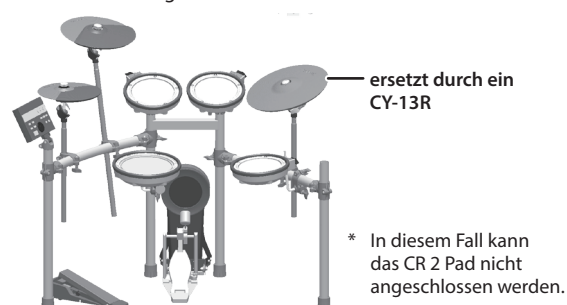

**RIDE (CY-13R)-Einstellungen**

- **1. Schließen Sie das mit RD bezeichnete Ende des speziellen Verbindungskabels mit der BOW/ EDGE OUTPUT-Buchse des CY-13R und das mit CR2 bezeichnete Ende mit der BELL OUTPUT-Buchse des CY-13R.**
- **2.** Stellen Sie den RD PAD Type auf "CY13R" und CR2Usage auf "RDB". Siehe ["" \(S. 19\).](#page-18-1) Damit sind die Einstellungen abgeschlossen.

Español

### <span id="page-21-0"></span>Vornehmen der Detail-Einstellungen bei ADVANCED

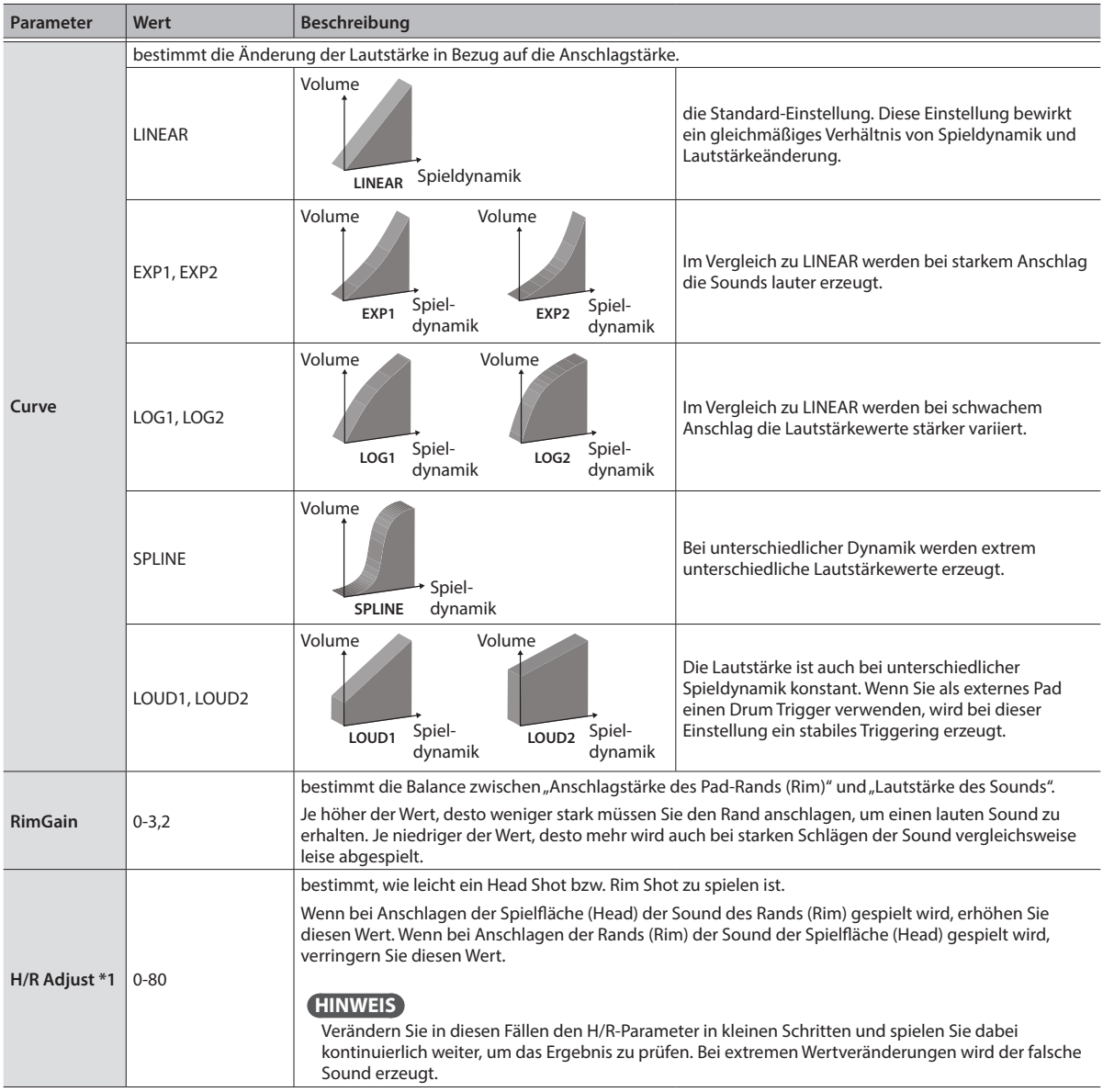

. . . . . . .

English

日本語

Deutsch

Français

Italiano

Español

Português

**Nederlands** 

<span id="page-22-0"></span>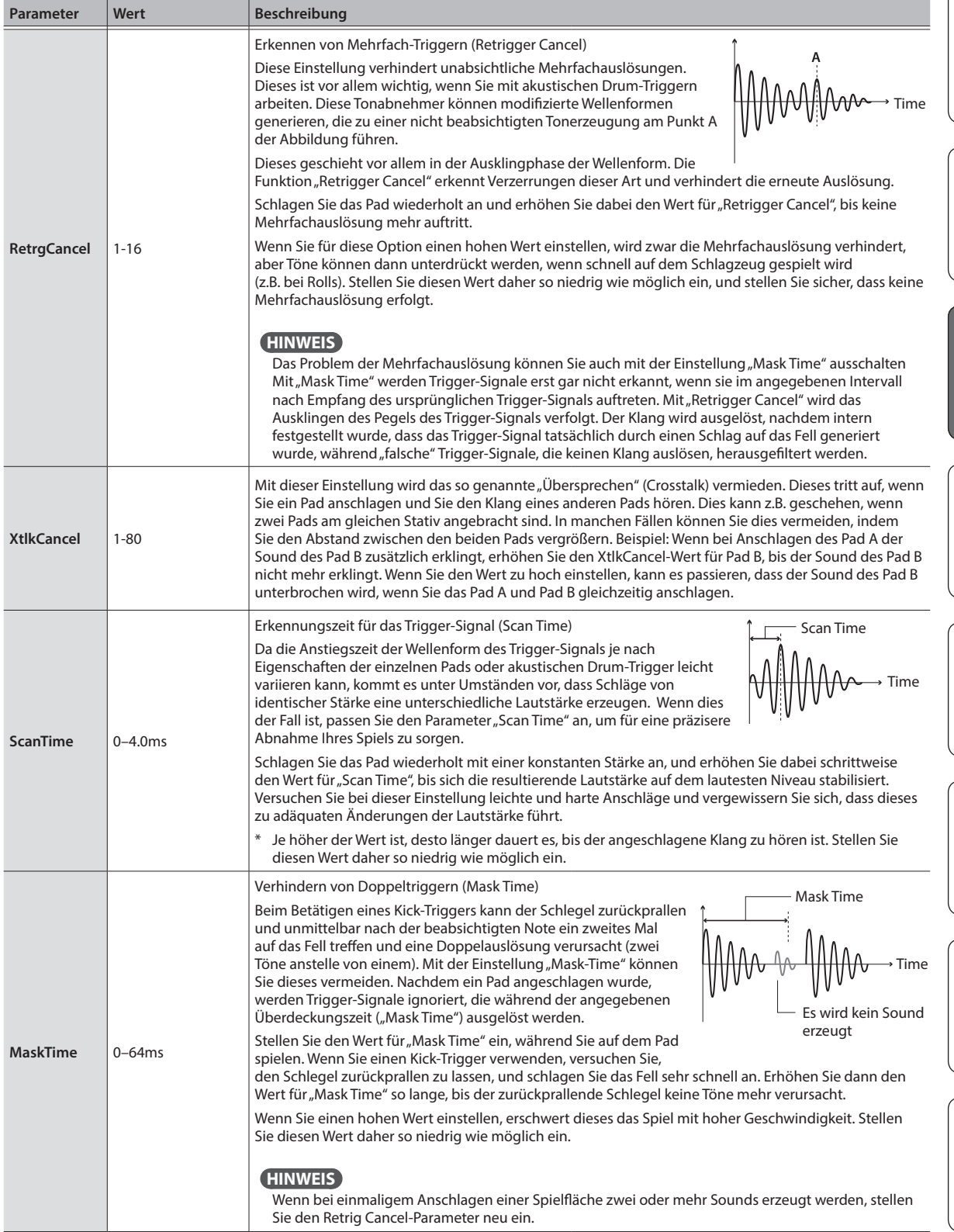

\*1: Für einige PAD Type-Einstellungen kann keine Veränderung durchgeführt werden.

### <span id="page-23-2"></span><span id="page-23-0"></span>MIDI-Einstellungen

Hier können Sie die MIDI-Einstellungen des TD-07 vornehmen.

- **1. Drücken Sie den [ ] (SETUP)-Taster.**
- **2.** Wählen Sie mit den [◀][▶]-Tastern "MIDI" und **drücken Sie den [ ] (ENTER)-Taster.**
- **3. Wählen Sie mit den Cursor [**C**] [**A**]-Tastern den Parameter aus, der editiert werden soll und verändern Sie den Wert mit den [-] [+]-Tastern.**

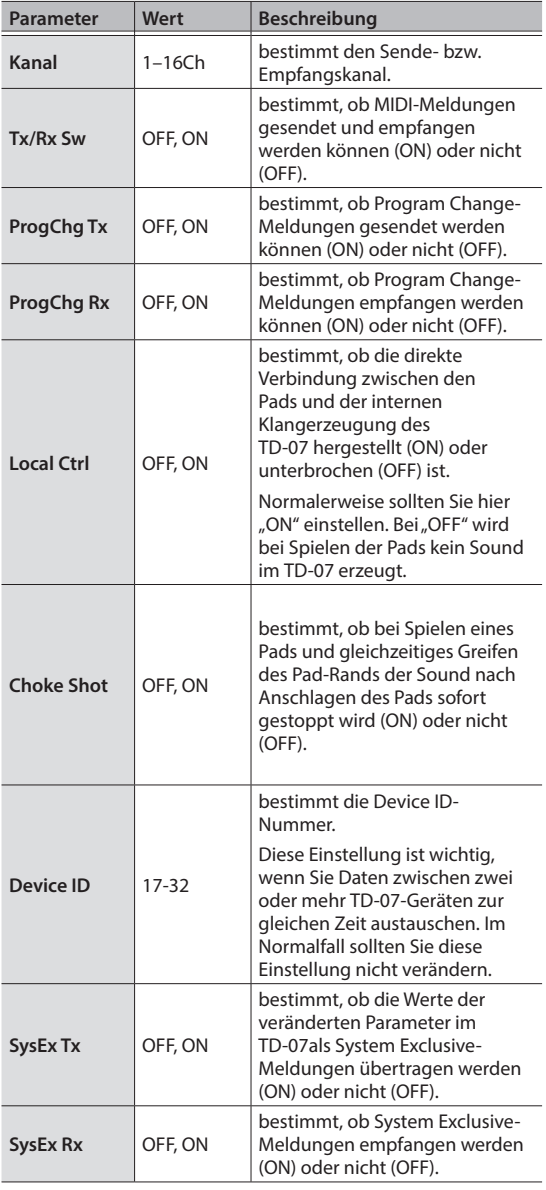

### <span id="page-23-1"></span>Die System-Einstellungen

Gehen Sie wie folgt vor, um Einstellungen für die Stromversorgung, Lautstärke, das Display und den USB COMPUTER-Anschluss des TD-07 vorzunehmen.

- **1. Drücken Sie den [ ] (SETUP)-Taster.**
- **2.** Wählen Sie mit den [◀][▶]-Tastern "SYSTEM" **und drücken Sie den [ ] (ENTER)-Taster.**
- **3. Wählen Sie mit den Cursor [**C**] [**A**]-Tastern den Parameter aus, der editiert werden soll und verändern Sie den Wert mit den [-] [+]-Tastern.**

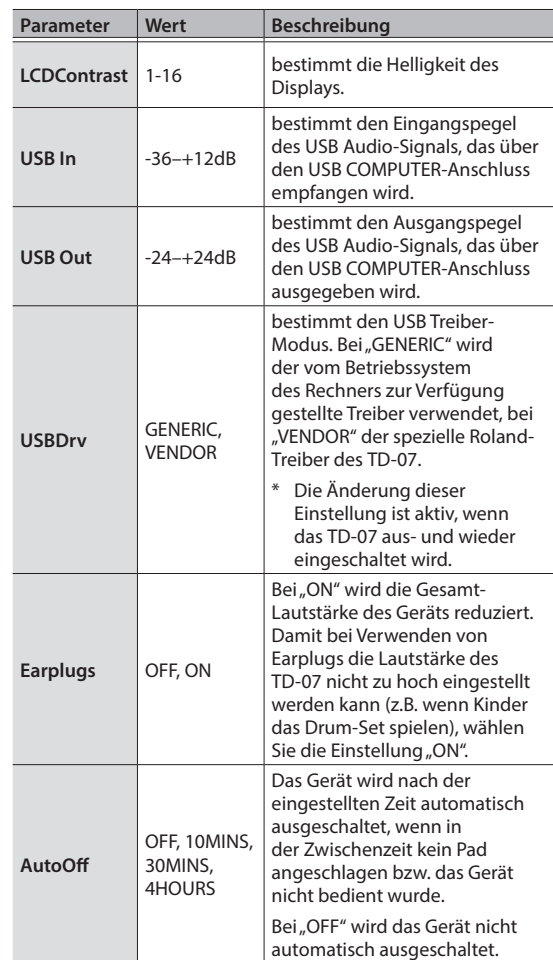

**4. Drücken Sie den [ ] (DRUM KIT)-Taster, um wieder das DRUM KIT-Display aufzurufen.**

**4.** Drücken Sie den [  $\mathbb{H}$ ] (DRUM KIT)-Taster, um **wieder das DRUM KIT-Display aufzurufen.**

### <span id="page-24-1"></span><span id="page-24-0"></span>Aufrufen der Versions-Informationen

Gehen Sie wie folgt vor, um die Programmversions-Nummer des TD-07 anzeigen zu lassen.

Sie können die System-Software des TD-07 bei einem verfügbaren Update aktualisieren. Weitere Informationen finden Sie auf der nachfolgend aufgeführten Internetseite.

#### **http://www.roland.com/support/**

Eingabe des Modellnamens  $\rightarrow$  siehe "Updater and Driver"

- **1. Drücken Sie den [ ] (SETUP)-Taster.**
- **2. Wählen Sie mit den [**C**][**A**]-Tastern "VERSION" und drücken Sie den [ ] (ENTER)-Taster.** Die Versions-Nummer des TD-07 wird angezeigt.
- **3. Drücken Sie den [ ] (DRUM KIT)-Taster, um wieder das DRUM KIT-Display aufzurufen.**

### Abrufen der Werksvoreinstellungen

Mithilfe des "Factory Reset"-Vorgangs werden alle Daten und Einstellungen des TD-07 auf deren Werksvoreinstellungen zurück gesetzt.

#### **WICHTIG**

Durch diesen Vorgang werden alle aktuellen Daten und Einstellungen im TD-07 überschrieben.

#### **1. Drücken Sie den [ ] (SETUP)-Taster.**

#### **2.** Wählen Sie mit den [◀][▶]-Tastern "FACTORY **RESET" und drücken Sie den [ ] (ENTER)- Taster.**

Eine Bestätigungs-Abfrage erscheint.

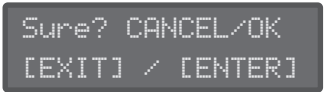

Wenn Sie den Vorgang abbrechen wollen, drücken Sie den [b] (EXIT)-Taster.

#### **3. Drücken Sie den [ ] (ENTER)-Taster.**

Der Vorgang wird ausgeführt.

Completed!

# <span id="page-25-0"></span>Mögliche Fehlerursachen

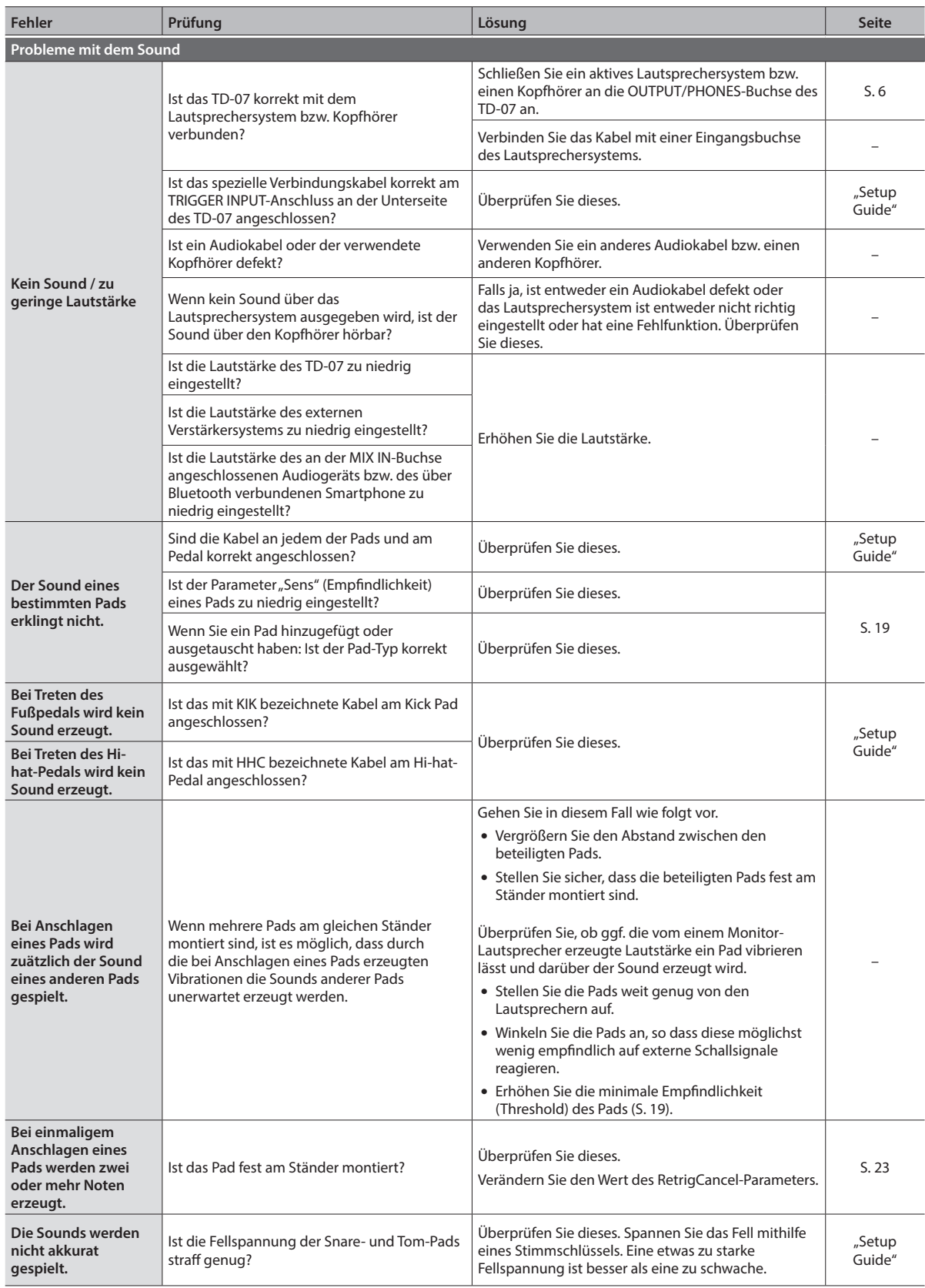

### Mögliche Fehlerursachen

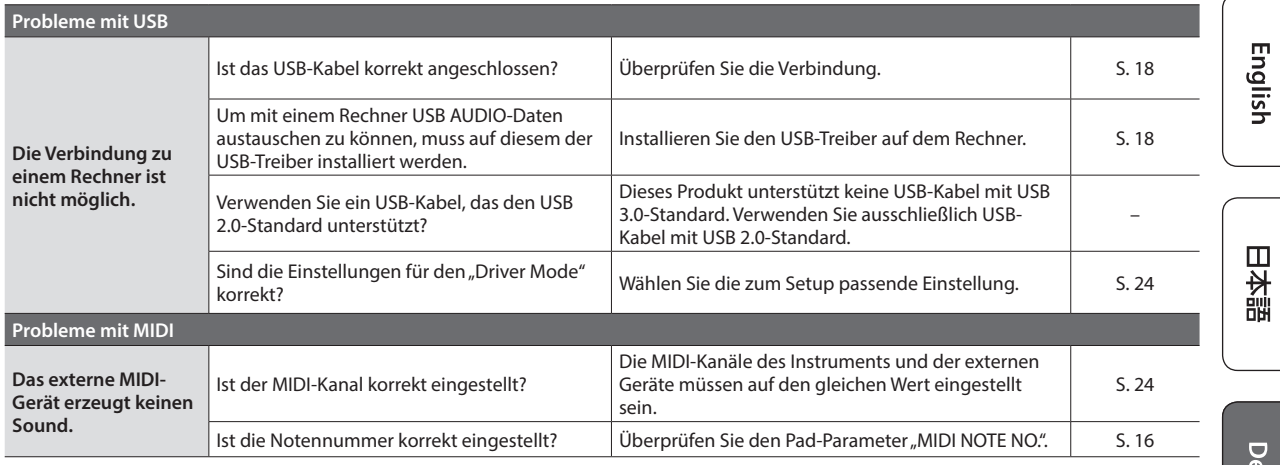

### Probleme mit der Bluetooth-Funktionalität

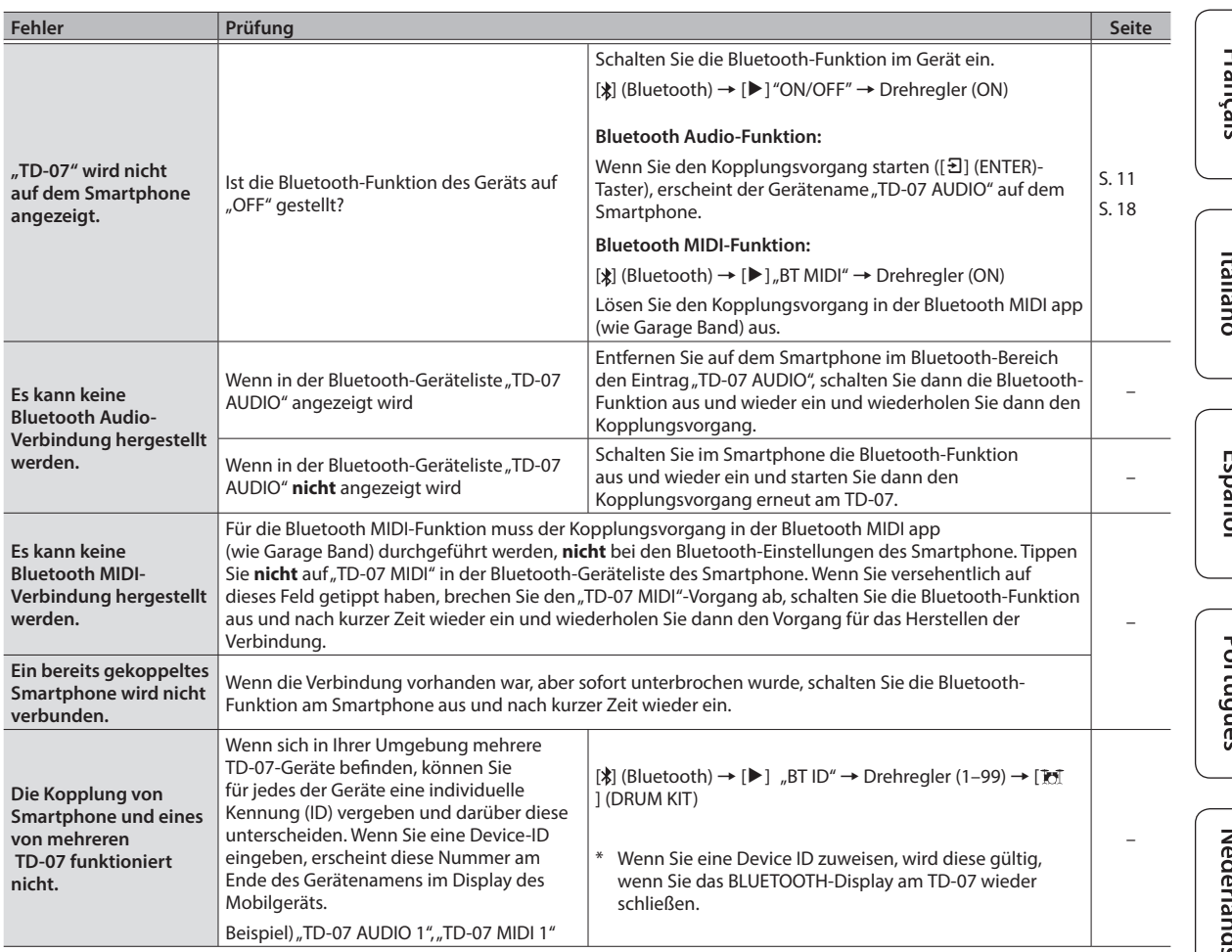

日本語

Deutsch

**Francais** 

Heilian

Español

Portualiês

 $\sum_{\lambda}$ 

## <span id="page-27-1"></span><span id="page-27-0"></span>**SICHERHEITSHINWEISE**

### WARNUNG

#### Die Auto Off-Funktion

Das Gerät wird nach einer voreingestellten Zeit von Inaktivität (Erzeugen von Sounds, Bewegen eines Reglers, Drücken eines Tasters) automatisch ausgeschaltet (Auto Off-Funktion). Wenn Sie nicht möchten, dass das Gerät automatisch ausgeschaltet wird, stellen Sie

den Parameter "Auto Off" auf "Off" ([S. 24](#page-23-1)).

### WARNUNG

Nur den beigefügten AC-Adapter nutzen und auf eine korrekte Spannung achten

Verwenden Sie nur den dem Gerät beigefügten AC-Adapter. Achten Sie darauf, dass die verwendete Stromversorgung die gleiche Spannung besitzt wie der AC-Adapter. Die Benutzung von anderen Netzadaptern mit ggf. unterschiedlicher Polarität oder Spannung kann sowohl das Gerät als auch den Netzadapter beschädigen bzw. zu

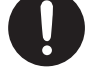

SUWUTHER<br>Stromschlägen führen. 

#### Nur das beigefügte Netzkabel benutzen

Verwenden Sie nur das dem Gerät beigefügte Netzkabel. Benutzen Sie das Netzkabel nicht mit anderen Geräten.

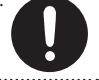

## WICHTIGE HINWEISE

#### Stromversorgung

• Verlegen Sie das Netzteil so, dass die Seite mit der Textaufschrift nach unten zeigt.

#### Reparaturen und Datensicherung

• Beachten Sie, dass beim Reparieren des Geräts alle User-Daten verloren gehen können. Erstellen Sie daher regelmäßig Sicherheitskopien Ihrer Daten. Obwohl Roland bei Reparaturen versucht, mit Anwender-Daten vorsichtig umzugehen, ist ein Datenerhalt bei Reparaturen oft nicht möglich. Roland übernimmt keine Haftung für alle Arten von Datenverlusten.

#### Zusätzliche Hinweise

- • Es ist möglich, dass durch eine Fehlfunktion, falsche Bedienung des Geräts usw. Daten verloren gehen. Sie sollten daher regelmäßig Sicherheitskopien Ihrer Daten anfertigen.
- • Roland übernimmt keine Haftung für alle Arten von Datenverlusten.
- Drücken bzw. schlagen Sie nicht auf das Display.
- • Dieses Gerät ist so konstruiert, dass es beim Spielen möglichst wenig Spielgeräusche erzeugt. Es ist aber möglich, dass bei Spielen dieses Geräts die entstehenden Vibrationen über den Boden und die Wände in benachbarte Räume übertragen werden können. Überprüfen Sie dieses, wenn Sie das Gerät spielen.
- Entsorgen Sie das Verpackungsmaterial entsprechend der gesetzlichen gültigen Bestimmungen.
- • Die Gummioberflächen sind mit einem Konservierungsstoff überzogen, um eine langfristige Spielfähigkeit zu erhalten. Es ist möglich, dass nach einiger Zeit dieser Konservierungsstoff weiße Flecken auf der Oberfläche bildet oder aufgrund eines Produkttests im Werk bereits weiße Flecken auf der Oberfläche zu sehen sind. Diese Flecken beinträchtigen nicht die Spielfähigkeit bzw. Funktionalität des Produkts.
- Die Oberfläche der Pads können nach längere Zeit verfärben, dieses beinträchtigt aber nicht die Funktionalität der Pads.
- • Verwenden Sie keine Kabel mit eingebautem Widerstand.

#### Hinweis zur Radiofrequenz-Abstrahlung

- • Die folgenden Vorgänge sind nicht legal:
	- • Auseinanderbauen oder technisches Verändern dieses Geräts
	- Entfernen des Zulassungs-Aufklebers an der Rückseite des Geräts.
	- Verwenden des Geräts in einem anderen Land als dem, in dem Sie es erworben haben

#### Hinweise zu Copyrights und Warenzeichen

- Das Copyright auf den Inhalt dieses Instruments (Sound-Wellenformen, Styledaten, Begleit-Patterns, Phrasen, Audio Loops, Bilddaten) liegt bei der Roland Corporation.
- • Als Besitzer dieses Instruments sind Sie Lizenznehmer für die Nutzung der Inhalte dieses Instruments für Ihre eigene Arbeit (Ausnahme: Songdaten wie die Demo Songs); dazu gehören das Erstellen von Tracks, Aufführungen, Aufnahmen und das Veröffentlichen Ihrer Arbeiten.
- • Es ist nicht gestattet, die o.g. Inhalte dieses Instruments in originaler oder veränderter Form kommerziell anzubieten (Beispiel: Veröffentlichen der Daten im Internet, Verbreiten über Datenträger wie DVDs).
- • ASIO ist ein Warenzeichen und eine Software der Steinberg Media Technologies GmbH.
- Dieses Produkt verwendet eine eParts-integrierte Software-Plattform der eSOL Co.,Ltd. eParts ist ein Warenzeichen der eSOL Co., Ltd. in Japan.
- • Das *Bluetooth*® Markenzeichen und Logo sind eingetragene Warenzeichen der Bluetooth SIG, Inc. Roland ist ein Lizenznehmer dieser Markenzeichen und Logos.
- • Dieses Produkt verwendet den Quell-Code des μT-Kernel der T-License 2.0 mit Genehmigung des T-Engine-Forums (www. tron.org).
- • Roland und V-Drums sind eingetragene Warenzeichen bzw. Warenzeichen der Roland Corporation in den USA und/oder anderen Ländern.
- • Alle anderen Firmennamen und Produktbezeichnungen sind eingetragene Warenzeichen bzw. Warenzeichen des Inhabers der jeweiligen Namensrechte.

#### <span id="page-28-0"></span>**Roland TD-07: Drum-Soundmodul**

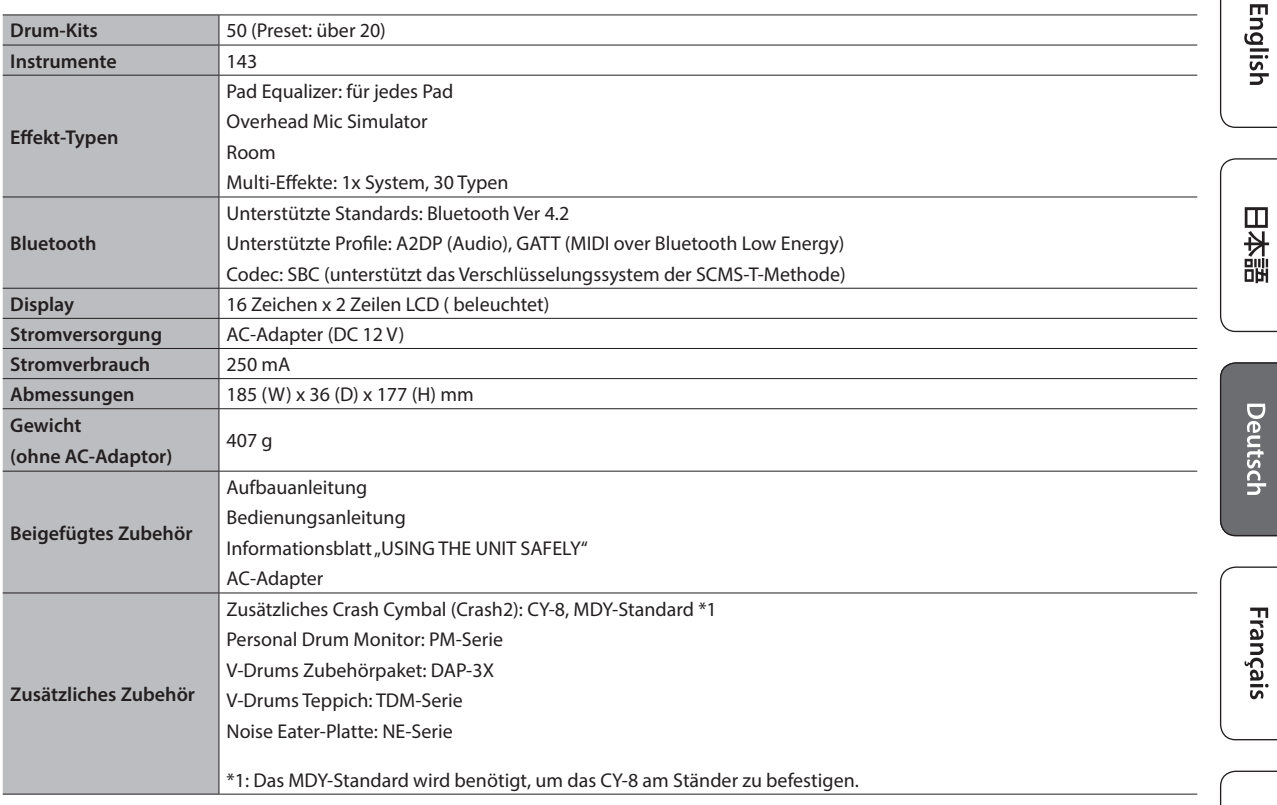

\* Dieses Dokument beschreibt die technischen Daten des Produkts bei Veröffentlichung dieses Dokuments. Ggf. aktualisierte Informationen zu diesem Produkt finden Sie auf der Roland-Internetseite.

Español

Italiano

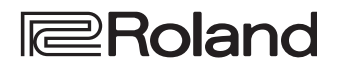